# Formular de urmărire în laborator pentru TruSight™ Oncology Comprehensive (UE)

A SE UTILIZA LA DIAGNOSTICAREA IN VITRO EXCLUSIV PENTRU EXPORT

Instrucțiuni de utilizare

[Figura 1](#page-1-0) și [Figura 2](#page-2-0) sunt o prezentare generală a fluxului de lucru TruSight Oncology Comprehensive (TSO Comprehensive).

Înainte de a inițializa protocolul, consultați avertismentele și precauțiile din prospectul *TruSight Oncology Comprehensive (UE) (nr. document 200007789)*.

## Flux de lucru pentru pregătirea bibliotecii

<span id="page-1-0"></span>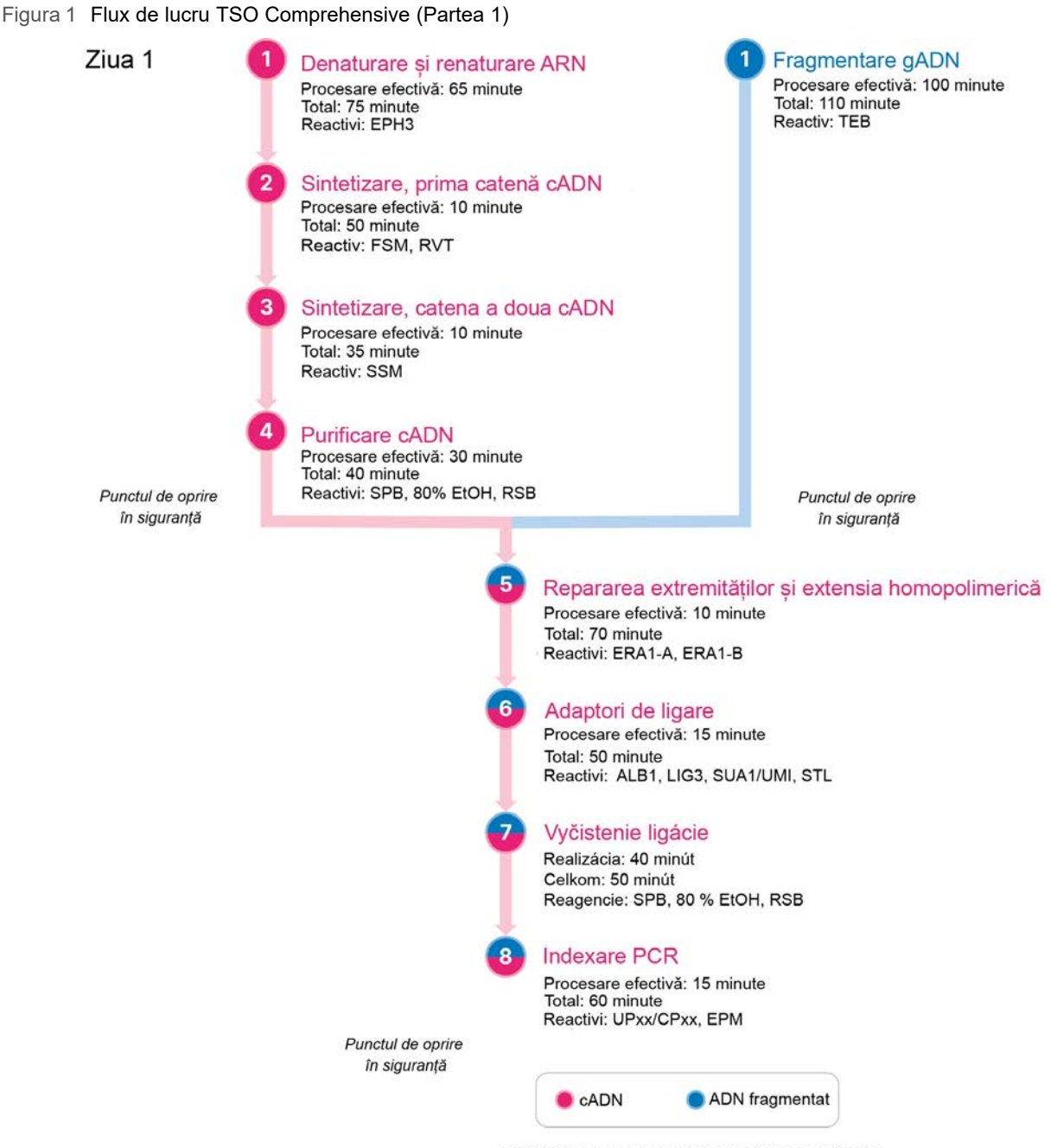

\* Timpii de procesare efectivă și total sunt aproximativi.

## Flux de lucru pentru concentrare

<span id="page-2-0"></span>Figura 2 Flux de lucru TSO Comprehensive (Partea 2)

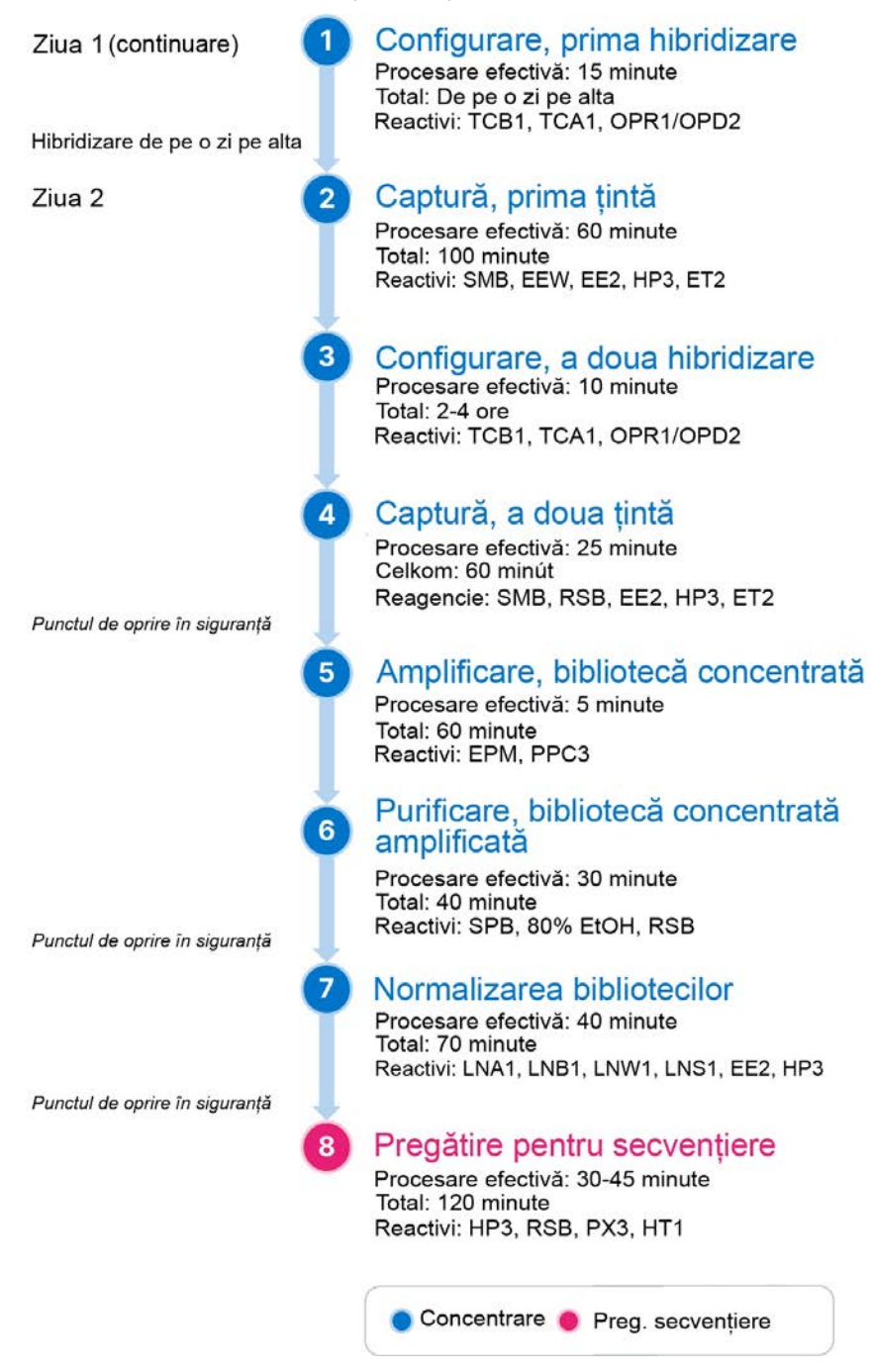

## <span id="page-3-0"></span>Programarea cicloarelor termice

□ 1 Înainte de a inițializa analiza, salvați programele de mai jos, de preamplificare și postamplificare, pentru cicloare termice.

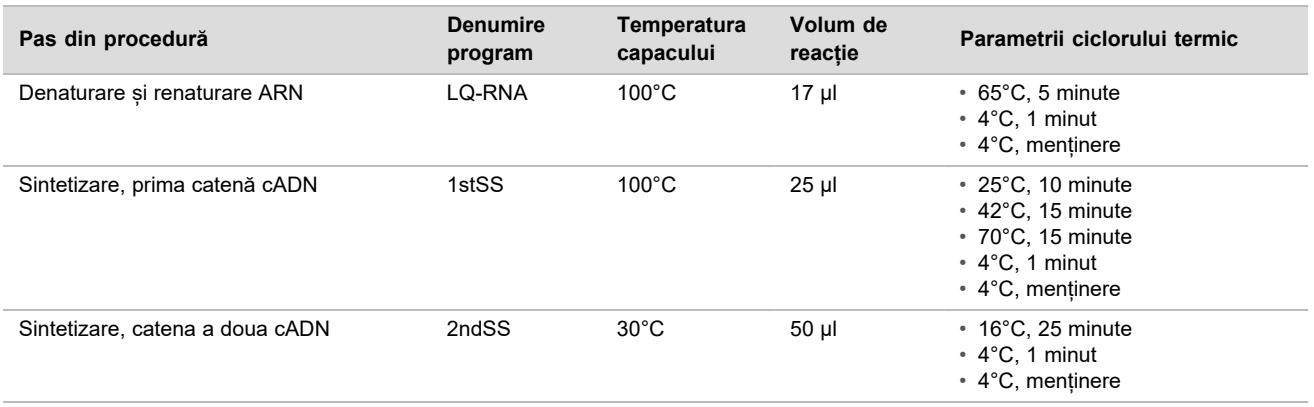

Tabel 1 Programe de preamplificare pentru ciclorul termic

Dacă nu se poate seta temperatura capacului pentru sintetizare, catena a doua, la 30°C, dezactivați opțiunea de preîncălzire a capacului.

Tabel 2 Programe de postamplificare pentru ciclorul termic

| Pas din procedură                   | <b>Denumire</b><br>program | <b>Temperatura</b><br>capacului | Volum de<br>reactie | Parametrii ciclorului termic                                                                                                    |
|-------------------------------------|----------------------------|---------------------------------|---------------------|----------------------------------------------------------------------------------------------------|
| Indexare PCR                        | I-PCR                      | $100^{\circ}$ C                 | 50 µl               | $\cdot$ 98°C. 30 de secunde<br>• 15 cicluri la:<br>$\cdot$ 98°C. 10 secunde<br>• 60°C, 30 de secunde<br>* 72°C, 30 de secunde<br>$\cdot$ 72 $\degree$ C. 5 minute<br>• 10°C, mentinere |
| Efectuare, prima hibridizare        | HYB <sub>1</sub>           | $100^{\circ}$ C                 | $50 \mu$            | $\cdot$ 95°C, 10 minute<br>* 85°C, 2 minute 30 de secunde<br>* 75°C, 2 minute 30 de secunde<br>• 65°C, 2 minute 30 secunde<br>* 57°C, mentinere, 8-24 ore                              |
| Efectuare, a doua hibridizare       | HYB <sub>2</sub>           | $100^{\circ}$ C                 | 50 µl               | $\cdot$ 95°C, 10 minute<br>* 85°C, 2 minute 30 de secunde<br>* 75°C, 2 minute 30 de secunde<br>* 65°C, 2 minute 30 de secunde<br>* 57°C, menținere, 1,5-4 ore                          |
| Amplificare, bibliotecă concentrată | <b>EL-PCR</b>              | $100^{\circ}$ C                 | 50 µl               | $\cdot$ 98°C, 30 s<br>• 18 cicluri la:<br>•98°C, 10s<br>$*60^{\circ}$ C, 30 s<br>$* 72^{\circ}$ C, 30 s<br>$\cdot$ 72°C, 5 min<br>• 10°C, menținere                                    |

## Introducerea informațiilor despre rulare

Local Run Manager pentru instrumentul NextSeq 550Dx este software-ul utilizat pentru configurarea ciclurilor TSO Comprehensive. Pentru informații suplimentare, consultați *Ghidul fluxului de lucru pentru Local Run Manager pentru modulul de analiză TruSight Oncology Comprehensive (UE) (nr. document 200008661)*.

Introduceți informațiile de configurare pentru ciclu și specimen în modulul de analiză TruSight Oncology Comprehensive.

#### Configurarea parametrilor ciclului

- □ 1 Autentificați-vă în Local Run Manager pe instrument de la un computer din rețea.
- □ 2 Selectați **Create Run** (creare ciclu), și apoi selectați **TSO Comp (EU)**.
- □ 3 Introduceti o denumire de ciclu cu care să identificati ciclul de la secventiere până la analiză respectând următoarele criterii:
	- $\blacktriangleright$  1-40 caractere.
	- Folosiți caractere alfanumerice, caractere de subliniere sau liniuțe.
	- $\triangleright$  Caracterele de subliniere și cratimele trebuie să fie precedate și urmate de un caracter alfanumeric.
	- Denumire unică, nerepetată pentru niciun alt ciclu de pe instrument.
- □ 4 **[Opțional]** Introduceți o descriere a ciclului care să ajute la identificarea acestuia.
	- $\blacktriangleright$  1-150 caractere.
	- $\blacktriangleright$  Exclusiv caractere alfanumerice sau spatii.
	- **EXECTADE EXECTADE SE înceredate și urmate de un caracter alfanumeric.**

#### Specificarea probelor pentru rulare

Specificați probele pentru ciclu folosind una dintre opțiunile și indicațiile care urmează.

- **Enter samples manually** (Introducere manuală a probelor) folositi tabelul necompletat din ecranul Create Run (Creare rulare).
- ► Import samples (Importare probe) navigați la un fisier extern într-un format de valori separate prin virgulă (\*.csv). În ecranul Create Run (Creare rulare) este disponibil pentru descărcare un șablon.

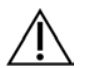

## **ATENTIE**

Neconcordanțele între probe și primerii de indexare pot duce la raportarea incorectă a rezultatelor din cauza absenței identificării specimenelor pozitive. Introduceți ID probe și atribuiți indecși în Local Run Manager înainte de a începe pregătirea bibliotecii. Înregistrați ID probe, indecșii și orientarea godeurilor de pe placă pentru referințe în timpul pregătirii bibliotecii.

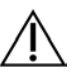

#### **ATENTIE**

Pentru a evita pierderile de date, asigurați-vă că nu este în derulare instalarea KB înainte de a salva un ciclu.

#### Introducerea manuală a probelor

- □ 1 Introduceți în câmpul Sample ID (ID specimen) un ID de specimen respectând următoarele criterii. **Adăugarea la început a specimenelor de control.** Consultați *[Specimene de control](#page-5-0)* la pagina 6, pentru informații suplimentare.
	- $\blacktriangleright$  1-25 caractere.
	- $\blacktriangleright$  Folositi caractere alfanumerice, caractere de subliniere sau liniute.
	- $\triangleright$  Caracterele de subliniere și cratimele trebuie să fie precedate și urmate de un caracter alfanumeric.
- □ 2 **[Opțional]** Introduceți o descriere a probei în câmpul Sample Description (Descriere specimen).
	- $\blacktriangleright$  1-50 caractere.
	- $\blacktriangleright$  Folositi caractere alfanumerice, cratime, caractere de subliniere sau spatii.
	- Spatiile, caracterele de subliniere și cratimele trebuie să fie precedate și urmate de un caracter alfanumeric.

□ 3 Selectați un index pentru biblioteca ADN și/sau ARN pregătită din specimen.

Asigurați-vă că specimenele de ARN și ADN sunt în coloane separate.

Câmpul DNA i7+i5 Sequence (secvență ADN i7+i5) este populat automat după selectarea unui ID de index ADN. Câmpul RNA i7+i5 Sequence (secvență ARN i7+i5) este populat automat după selectarea unui ID de index ARN. Pe lângă prezentul rezumat, pentru selecția ID-urilor pentru indecși, consultați și *prospectul TruSight Oncology Comprehensive (UE) (nr. document 200007789)*.

- <sup>u</sup> Pentru o bibliotecă de specimene ADN, selectați un ID de index unic (indecși UPxx sau CPxx) din lista verticală DNA Index ID (ID de indecsi ADN).
- <sup>u</sup> Pentru o bibliotecă de specimene ARN, selectați un ID de index unic (doar indecși UPxx) din lista verticală RNA Index ID (ID de indecși ARN).
- ► Dacă ciclul include trei biblioteci în total, urmați ghidul de selecție a indecșilor din *prospectul TruSight Oncology Comprehensive (UE) (nr. document 200007789)*.
- □ 4 Alocați un tip de tumoare pentru fiecare specimen, din câmpul Tumor Type (tip de tumoare), selectând cel mai specific tip de tumoare disponibil. Consultați *[Selectarea unui tip de tumoare](#page-6-0)* la pagina 7.
- □ 5 Alocați unul din următoarele tipuri de control pentru fiecare control, din câmpul Tumor Type (tip de tumoare). Consultați *[Specimene de control](#page-5-0)* la pagina 6.
	- Control extern ADN
	- Control extern ARN
	- Control ADN fără șablon
	- Control ARN fără sablon

Dacă utilizați controlul Consumable Prefix DNA, tipul de control este control extern ADN. Dacă utilizați controlul Consumable prefix RNA, tipul de control este control extern ARN.

- □ 6 Alocați sexul.
- □ 7 **[Opțional]** Selectați **Export to CSV** (export în format CSV) pentru a exporta informații despre probe într-un fișier extern.
- □ 8 Consultati informatiile pe ecranul Create Run (creare ciclu). Informațiile incorecte pot afecta rezultatele.
- □ 9 Selectați **Save Run** (Salvare ciclu).

#### <span id="page-5-1"></span>Importarea probelor

- □ 1 Selectați **Import CSV** (import în format CSV) și navigați la locația fișierului cu informații despre probe. Există două tipuri de fișiere pe care le puteți importa.
	- Selectați **Download CSV** (descărcare CSV) pe ecranul Create Run (creare ciclu) pentru descărcarea unui nou șablon de informații despre probe. Fișierul CSV include antetele de coloană necesare și formatul pentru import. Introduceți informații despre probe în fiecare coloană pentru probele din rulare. Introduceți, pentru fiecare coloană cu tipuri de tumori, tipul de tumoare sau codul conex. Câmpul Tumor Type (tip de tumoare) este utilizat și pentru desemnarea de probe ca controale (consultați *[Specimene de control](#page-5-0)* la pagina 6).
	- Folosiți un fișier cu informații despre specimene care a fost exportat din modulul de analiză TSO Comprehensive cu funcția Export to CSV (export în format CSV).
- □ 2 Consultati informatiile importate pe ecranul Create Run (creare ciclu). Informațiile incorecte pot afecta rezultatele.
- □ 3 **[Opțional]** Selectați **Export to CSV** (export în format CSV) pentru a exporta informații despre probe într-un fișier extern.
- <span id="page-5-0"></span>□ 4 Selectați **Save Run** (Salvare ciclu).

#### Specimene de control

TSO Comprehensive impune utilizarea controalelor Panel Control. Desemnarea unui specimen ca specimen de control setează automat Sex (sex) pentru specimen ca Unknown (necunoscut). Pentru desemnarea unui specimen ca specimen de control, selectați unul din cele patru tipuri de controale din câmpul Tumor Type (tip de tumoare):

Control ADN extern (control ADN pozitiv), control ADN fără șablon, control ARN extern (control ARN pozitiv) sau control ARN fără șablon. Consultați *[Selectarea unui tip de tumoare](#page-6-0)* la pagina 7, pentru informații suplimentare despre configurarea tipurilor de tumori pentru toate tipurile de probe în cadrul configurării ciclului.

Pentru un ciclu poate fi specificat un singur tip de control. Doar o bibliotecă ADN poate fi specificată ca control extern ADN sau control ADN fără șablon. Doar o bibliotecă ARN poate fi specificată ca control extern ARN sau control ARN fără șablon. Bibliotecile desemnate ca controale ADN sau ARN fără șablon nu sunt incluse în numărul maxim de biblioteci dintr-un ciclu.

#### <span id="page-6-0"></span>Selectarea unui tip de tumoare

Este obligatorie selectarea unui tip de tumoare pentru fiecare specimen. Cu excepția tipurilor de control, tipurile de tumori disponibile sunt derivate din Knowledge Base (KB) (fond de cunoștințe) instalat și se pot modifica în funcție de actualizările versiunilor KB.

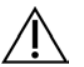

## **ATENTIE**

Selectarea incorectă a tipului de tumoare poate duce la rezultate incorecte. Soluționați toate avertismentele apărute la specificarea tipurilor de tumori pentru a evita eșecul analizei.

Termenii care definesc tipurile de tumori compun ontologia ierarhică a bolilor în KB, concepută ca set de relații părinte-copil. De exemplu, termenul "cancer pulmonar fără celule mici" este, ierarhic, copilul termenului "cancer pulmonar", deoarece cancerul pulmonar fără celule mici este un tip de cancer pulmonar. [Figura 3](#page-7-0) prezintă un subset al unui exemplu de ontologie a bolilor, indicând tumoarea de organ plin ca termen de bază, însoțită de termenii asociați cancerului pulmonar și tiroidian (nu sunt prezentate alte tipuri de tumori). Un termen conectat printr-o relație părinte-copil cu termeni de nivel mai jos este denumit precursor. Termenii de nivel mai jos conectați sunt considerați descendenți ai precursorului. De exemplu, cancerul pulmonar este considerat precursor al cancerului pulmonar și pulmonar cu celule mici, iar carcinomul medular tiroidian este considerat descendent atât al carcinomului tiroidian, cât și al tumorii de organ plin.

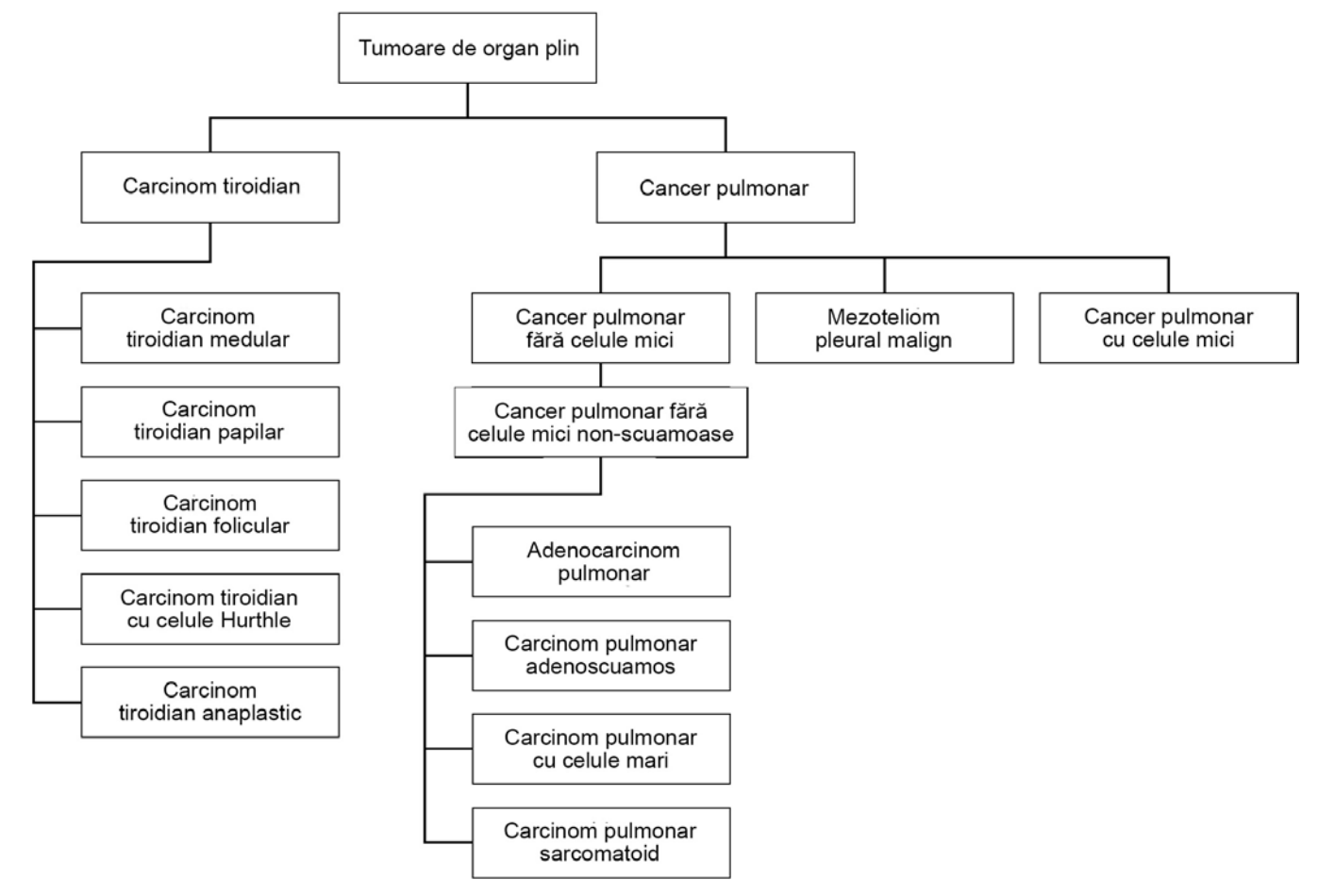

<span id="page-7-0"></span>Figura 3 Subset al unui exemplu de ontologie a bolilor

Tipul de tumoare selectat pentru un specimen de la pacient afectează:

- ► Ce utilizări preconizate pentru diagnostic corelat sunt evaluate pentru specimen. Doar probele de la pacienți cu un tip de tumoare care reprezintă o potrivire exactă sau este descendent al tipului de tumoare pentru utilizarea preconizată a unui diagnostic corelat vor fi evaluate pentru respectiva ipoteză.
- $\triangleright$  Ce variante de analiză a profilului sunt incluse în raportul TSO Comprehensive.

Instrucțiunile de mai jos descriu procesul de selectare a unui tip de tumoare din ecranul Create Run (creare ciclu). Tipul de tumoare poate fi, de asemenea, setat prin importul unui fișier CSV care conține un tip de tumoare (consultați *[Importarea probelor](#page-5-1)* la pagina 6).

- □ 1 Afișați tipurile de tumori disponibile cu dublu clic pe celula Tumor Type (tip de tumoare) din rândul aferent specimenului. Tipurile de tumori sunt afișate sub formă de listă ierarhică organizată alfabetic. Câmpul Tumor Type (tip de tumoare) este utilizat și pentru desemnarea tipului de control pentru probele de control (consultați *[Specimene de control](#page-5-0)* la pagina 6).
- □ 2 Identificați și selectați tipul de tumoare dorit interacționând cu lista sau cu ajutorul barei de căutare din susul ferestrei Tumor Type (tip de tumoare).

## Pregătire pentru pașii protocolului

Decontaminati temeinic zonele de lucru cu soluție de curătare inhibitoare de ARNază/ADNază.

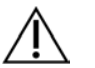

#### **ATENTIE**

Toate procedurile din fluxul de lucru necesită mediu fără ARNază/ADNază.

- □ 2 Setați programele de preamplificare pentru ciclorul termic. Consultați *[Programarea cicloarelor termice](#page-3-0)* la pagina 4.
- □ 3 Urmați instrucțiunile producătorului pentru configurarea băii cu ultrasunete.
- □ 4 Dacă procesați doar specimene ADN, treceți direct la pasul *[Fragmentare gADN](#page-12-0)* la pagina 13.
- □ 5 Scoateti controale ADN din depozit.
- □ 6 Scoateți tuburile de reactivi din cutie și urmați instrucțiunile de decongelare.

Tabel 3 TruSight Oncology Comp RNA Library Prep( PN 20031127)

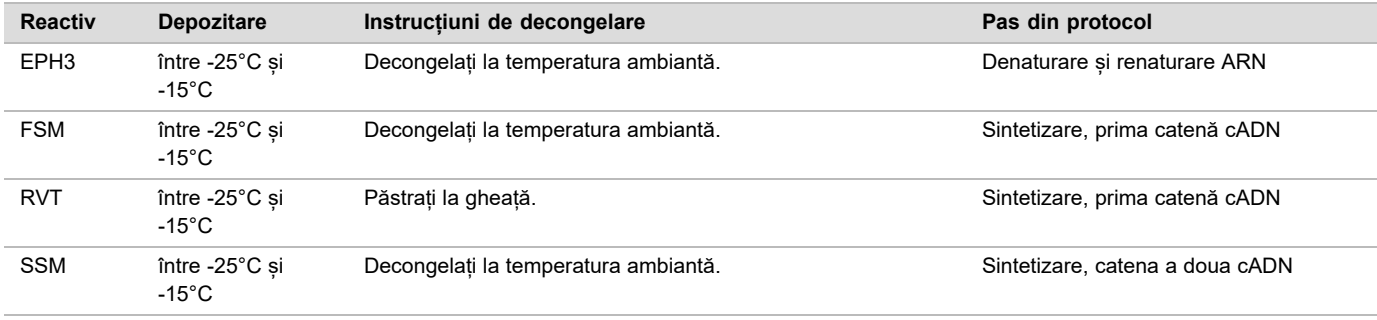

#### Tabel 4 TruSight Oncology Comp Library Prep (refrigerați) ( PN 20031119)

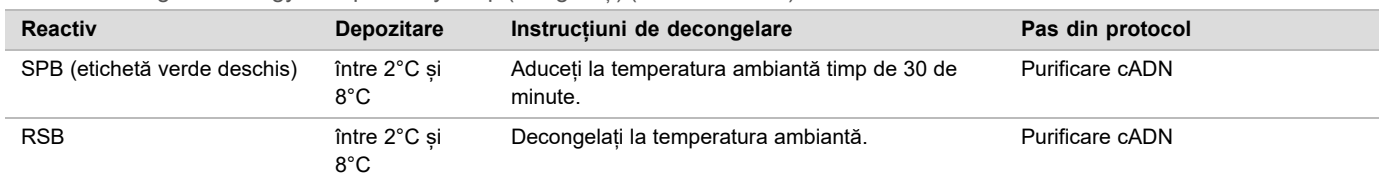

## Denaturare și renaturare ARN

#### Pregătirea

- □ 1 Pregătiti următorii reactivi.
	- $\blacktriangleright$  EPH3 lăsați deoparte.
	- ► FSM mixați în agitator vortex. Centrifugați scurt amestecul și apoi mixați-l prin pipetare. Verificați dacă prezintă precipitare. Dacă prezintă precipitare, mixați prin pipetare până la dizolvarea precipitatului.
	- <sup>u</sup> RVT Centrifugați scurt amestecul și apoi mixați-l prin pipetare. Păstrați la gheață.

NOTĂ RVT este o soluție vâscoasă. Pipetați întotdeauna lent pentru a evita formarea de bule.

□ 2 Pentru prepararea amestecului principal FSM+RVT combinați, într-un tub de centrifugă, următoarele volume.

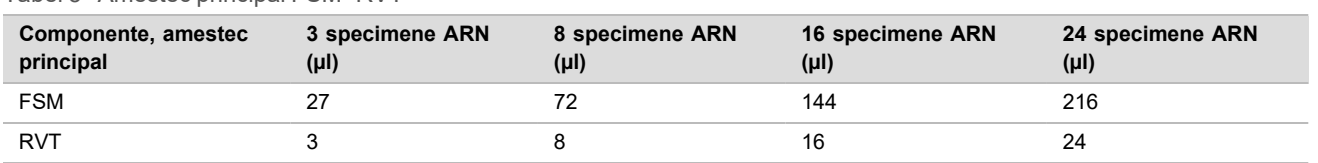

Tabel 5 Amestec principal FSM+RVT

Tabelul include și volumele excedentare. Pentru calcule, consultați secțiunea Manipularea reactivilor din *prospectul TruSight Oncology Comprehensive (UE) (nr. document 200007789)*.

□ 3 Mixati pipetând de zece ori.

□ 4 Lăsați amestecul principal FSM+RVT la gheață până la efectuarea pasului *[Sintetizare, prima catenă cADN](#page-9-0)* [la pagina 10](#page-9-0).

#### Procedură

- □ 1 Decongelați specimenele și controalele ARN la gheață.
- Procesați controalele ARN ca specimene pe durata restului protocolului. Pentru cuantificarea specimenelor, consultați *prospectul TruSight Oncology Comprehensive (UE) (nr. document 200007789)*.
- □ 2 Mixați fiecare specimen de ARN prin pipetare de 10 ori.
- $\Box$  3 Preparați un volum final de specimen din 40 ng de ARN pentru un volum final de 8,5 µl (4,7 ng/µl) cu apă fără DNază/RNază.

Pentru controalele ARN, utilizati concentratia specificată pe eticheta tubului.

- □ 4 Etichetați o nouă placă PCR cu 96 godeuri CF (legare cADN)
- $\Box$  5 Adăugați 8,5 µl din fiecare specimen ARN într-un godeu separat al plăcii CF PCR.
- □ 6 Asigurati-vă că configuratia plăcii și indecșii pentru fiecare specimen corespund ciclului planificat la configurare în Local Run Manager.
- □ 7 Mixati EPH3 în agitator vortex și apoi centrifugați scurt.
- $\Box$  8 Adăugați câte 8,5 µl EPH3 în fiecare godeu pentru specimene.
- □ 9 Aplicați folie autoadezivă de sigilare pe placa CF PCR.

# **ATENTIE**

Asigurați-vă că ați sigilat complet marginile și godeurile, pentru a preveni evaporarea.

- □ 10 Agitati 1 minut la 1200 rpm.
- $\Box$  11 Centrifugati 1 minut la 280 × g.
- □ 12 Introduceți în ciclorul termic și rulați programul LQ-RNA. Consultați *[Programarea cicloarelor termice](#page-3-0)* la pagina 4.
- $\Box$  13 Când specimenele ajung la 4°C, mentineți un minut și treceți imediat la pasul următor.

## <span id="page-9-0"></span>Sintetizare, prima catenă cADN

#### Procedură

- Data și ora initializării
- □ 1 Scoateti placa CF PCR din ciclorul termic.
- □ 2 Mixati prin pipetare de 5 ori amestecul principal FSM+RVT.
- $\Box$  3 Adăugați câte 8 µl de amestec principal FSM+ RVT în fiecare godeu pentru specimene.
- $\Box$  4 Mixati prin pipetare de 5 ori.
- □ 5 Eliminați restul de amestec principal FSM+ RVT.
- □ 6 Aplicati folie autoadezivă de sigilare pe placa CF PCR. Sigilați complet marginile și godeurile, pentru a preveni evaporarea.
- □ 7 Agitati 1 minut la 1200 rpm.
- $\Box$  8 Centrifugati 1 minut la 280 × g.
- □ 9 Introduceți în ciclorul termic și rulați programul 1stSS. Consultați *[Programarea cicloarelor termice](#page-3-0)* la pagina 4.
- $\Box$  10 Când specimenele ajung la 4°C treceti imediat la pasul următor. Specimenele pentru prima catenă pot fi păstrate 5 minute la 4°C.

## Sintetizare, catena a doua cADN

#### Pregătirea

Data și ora initializării

□ 1 Pregătiti următorul reactiv.

 $\triangleright$  SSM – mixati prin răsturnare de 10 ori. Centrifugați scurt.

#### Procedură

- □ 1 Scoateți placa CF PCR din ciclorul termic.
- □ 2 Adăugați câte 25 µl SSM în fiecare godeu pentru specimene.
- $\Box$  3 Aplicati folie autoadezivă de sigilare pe placa CF PCR. Sigilați complet marginile și godeurile, pentru a preveni evaporarea.
- $\Box$  4 Agitati 1 minut la 1200 rpm.
- $\Box$  5 Centrifugați 1 minut la 280 × g.
- □ 6 Introduceți în ciclorul termic și rulați programul 2ndSS. Consultați *[Programarea cicloarelor termice](#page-3-0)* la pagina 4.
- $\Box$  7 Când specimenele ajung la 4°C, mentineți un minut și treceți imediat la pasul următor.

## Purificare cADN

#### Pregătirea

Data și ora inițializării

- □ 1 Pregătiti următorii reactivi.
	- $\triangleright$  SPB aduceti bilele la temperatura ambiantă timp de 30 de minute.
		- RSB lăsați deoparte pentru utilizare în cadrul procedurii.
- □ 2 Preparați EtOH 80% proaspăt într-o eprubetă conică de 15 ml sau 50 ml.

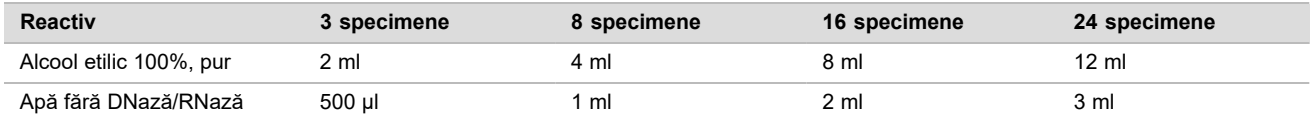

- $\Box$  3 Mixati EtOH proaspăt preparat în agitator vortex.
- □ 4 Etichetati o nouă placă MIDI cu 96 godeuri BIND1 \*legare cADN).
- □ 5 Acoperiți și lăsați deoparte.
- □ 6 Pregătiți magnetul.

#### Procedură

#### Legare

- □ 1 Scoateti placa CF PCR din ciclorul termic.
- $\Box$  2 Mixati SPB 1 minut în agitator vortex pentru a resuspenda bilele.
- $\Box$  3 Adăugați imediat câte 90 µl de SPB în fiecare godeu de specimene al plăcii BIND1 MIDI. Dacă distribuiți SPB cu canal, includeți un factor de excedent de 1,05 la alicotarea de material suficient pentru specimen. Eliminați orice resturi de materiale după ce ați adăugat SPB în fiecare godeu.
- □ 4 Transferați întregul volum (50 µl) din fiecare specimen din placa CF PCR în godeul corespunzător al plăcii BIND1 MIDI.
- □ 5 Eliminați placa CF PCR goală.
- □ 6 Aplicați folie autoadezivă de sigilare pe placa BIND1 MIDI. Sigilati complet marginile și godeurile.
- □ 7 Agitati 2 minute la 1800 rpm.
- □ 8 Incubati 5 minute la temperatura ambiantă.
- □ 9 Plasati placa BIND1 MIDI 5 minute pe un suport magnetic.
- □ 10 Cu o pipetă P200 configurată la 200 µl scoateti și eliminati tot supernatantul din fiecare specimen, fără a perturba peleta cu bile.

#### Spălare

- □ 1 Spălați bilele după cum urmează.
	- □ a Mențineți pe suportul magnetic și adăugați 200 µl de EtOH 80% proaspăt preparat în fiecare godeu.
	- □ b Așteptați 30 de secunde.
	- □ c Scoateți și eliminați supernatantul din fiecare godeu.
- □ 2 Spălați bilele a *doua* oară.
- □ 3 Eliminati EtOH rezidual din fiecare godeu. Utilizați o pipetă P20 cu vârfuri fine.
- □ 4 Eliminati EtOH 80% neutilizat.

#### Eluare

- □ 1 Luati placa BIND1 MIDI de pe suportul magnetic.
- □ 2 Mixati RSB prin răsturnare sau în agitator vortex.
- □ 3 Adăugați câte 22 µl RSB în fiecare godeu pentru specimene.
- □ 4 Aplicati folie autoadezivă de sigilare pe placa BIND1 MIDI. Sigilati complet marginile și godeurile.
- $\Box$  5 Agitati 2 minute la 1800 rpm.
- □ 6 Incubați 2 minute la temperatura ambiantă.
- □ 7 Plasati 2 minute pe un suport magnetic.
- □ 8 Etichetați o nouă placă MIDI cu 96 godeuri PCF (fragmente cADN purificate). Dacă vă opriți la *[PUNCTUL DE OPRIRE ÎN SIGURANȚĂ](#page-11-0)* la pagina 12, utilizați o placă PCR.
- □ 9 Transferati 20 µl de eluat din fiecare godeu de specimene al plăcii BIND1 MIDI în godeurile corespondente ale plăcii PCF.
- □ 10 Eliminati placa BIND1 MIDI goală.
- □ 11 Adăugați câte 30 µl de RSB în fiecare godeu de specimene al plăcii PCF.
- □ 12 Mixati prin pipetare de 10 ori.
- □ 13 Sigilați placa PCF cu folie autoadezivă și lăsați-o la gheață.
- □ 14 Redepozitati EPH3, FSM, RVT și SSM.
- □ 15 Dacă procesați specimene derivate din doar din ARN (cADN) și nu vă opriți la punctul de oprire în siguranță, treceți la *[Repararea extremităților și extensia homopolimerică](#page-14-0)* la pagina 15.

#### <span id="page-11-0"></span>**PUNCTUL DE OPRIRE ÎN SIGURANȚĂ**

Dacă vă opriți, centrifugați placa PCF PCR 1 minut la 280 × g și depozitați-o la temperatură între -25°C și -15°C timp de până la 7 zile.

Data și ora opririi

## Pregătire pentru pașii protocolului

- □ 1 Scoateti controalele ADN din depozit.
- □ 2 Scoateți tubul de reactiv din cutie și urmați instrucțiunile de decongelare.

Tabel 6 TruSight Oncology Comp Library Prep (refrigerați) ( PN 20031119)

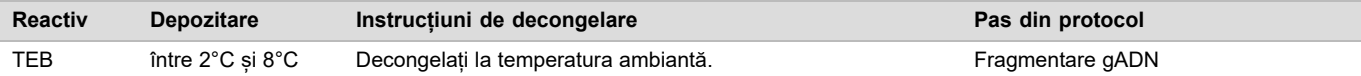

## <span id="page-12-0"></span>Fragmentare gADN

### Pregătirea

- Data și ora initializării
- □ 1 Pentru cuantificarea specimenelor, urmați recomandările din *prospectul TruSight Oncology Comprehensive (UE) (nr. document 200007789)*.
- □ 2 Pregătiți următorul reactiv.
	- $\blacktriangleright$  TEB Mixați prin răsturnare sau în agitator vortex.

### Procedură

Pregătiți placa

- □ 1 Selectati una din următoarele trei opțiuni pregătire a plăcii.
	- ► Optiunea 1: Procesati specimenele gADN simultan cu specimene cADN în placa PCF MIDI.
		- □ a Etichetați placa PCF MIDI cu LP (pregătirea bibliotecii).
		- □ b Puneți placa la gheață și lăsați-o la gheață pentru utilizarea în pasul *[Transferul ADN fragmentat](#page-13-0)* [la pagina 14.](#page-13-0)
	- ▶ Opțiunea 2: Procesați specimenele gADN simultan cu specimene cADN, cu placa PCF PCR congelată.
		- □ a Decongelați placa PCF PCR la temperatura ambiantă.
		- $\Box$  b Centrifugați 1 minut la 280 × g.
		- □ c Mixati prin pipetare de 10 ori.
		- $\Box$  d Etichetati o nouă placă MIDI cu 96 godeuri cu LP (pregătirea bibliotecii).
		- □ e Transferati integral 50 µl din fiecare specimen din placa PCF PCR în godeul corespunzător al plăcii LP MIDI.
		- □ f Eliminati placa PCF PCR.
		- □ g Sigilați cu folia autoadezivă și lăsați la gheață până la utilizarea în pasul *[Transferul ADN fragmentat](#page-13-0)* [la pagina 14.](#page-13-0)
	- ▶ Optiunea 3: Procesati doar specimene de gADN.
		- □ a Etichetați o nouă placă MIDI cu 96 godeuri cu LP (pregătirea bibliotecii).
		- □ b Dacă vă opriți la *[PUNCTUL DE OPRIRE ÎN SIGURANȚĂ](#page-13-1)* la pagina 14, utilizați o placă PCR.
		- □ c Acoperiți și lăsați-o deoparte pentru utilizarea în pasul *[Transferul ADN fragmentat](#page-13-0)* la pagina 14.

#### Diluarea gADN

- □ 1 Decongelați specimenele de gADN și controalele la temperatura ambiantă. Procesați controalele ADN ca specimene pe durata restului protocolului.
- $\Box$  2 Mixati fiecare specimen de gADN prin pipetare de 10 ori.
- $\Box$  3 Centrifugati scurt tubul pentru colectarea picăturilor fine.
- □ 4 Mixati TEB prin răsturnare sau în agitator vortex.
- $\Box$  5 Preparati 40 ng din fiecare specimen gADN într-un volum final de 52 µl (0,77 ng/µl) cu TEB. Analiza necesită o concentrație minimă de extracție corespunzătoare de 3,33 ng/µl pentru a permite cel puțin 40 µl TEB din volumul de 52 µl. Pentru controalele ADN, utilizați concentrația specificată pe eticheta tubului. Pentru a împiedica pierderile de specimene, nu pipetați mai puțin de 2 µl de specimen în această diluție.

#### **Fragmentare**

- □ 1 Adăugați 52 µl din fiecare specimen gADN într-un godeu separat al tubului pentru baie cu ultrasunete.
- □ 2 Înregistrați orientarea benzii.
- □ 3 Fragmentați gADN în baie cu ultrasunete.

<span id="page-13-0"></span>Transferul ADN fragmentat

- □ 1 Asigurati-vă că configuratia plăcii și indecșii pentru fiecare specimen corespund ciclului planificat la configurare în Local Run Manager.
- □ 2 Urmați instrucțiunile producătorului băii cu ultrasunete pentru recuperarea specimenului. La unele băi cu ultrasunete e posibil să fie necesară centrifugarea pentru consolidarea specimenului în tub.
- □ 3 Pentru fiecare specimen de gADN fragmentat, efectuati câte 3 transferuri a câte 16,7 µl cu o pipetă p20 cu vârfuri fine într-un godeu gol al plăcii LP MIDI.
- <span id="page-13-1"></span>□ 4 Aplicați folie autoadezivă de sigilare pe placa LP MIDI.

#### **PUNCTUL DE OPRIRE ÎN SIGURANȚĂ**

Dacă vă opriti, aplicati folie de sigilare autoadezivă pe placa LP PCR și centrifugati-o 1 minut la 280 × g. Depozitati la temperatură între -25°C și -15°C timp de până la 7 zile.

Data și ora opririi

## Pregătire pentru pașii protocolului

- □ 1 Pregătiți o frapieră.
- □ 2 Scoateți tubul de reactiv din cutie și urmați instrucțiunile de decongelare.

Tabel 7 Cutie TruSight Oncology Comp Library Prep (congelați) (PN 20031118)

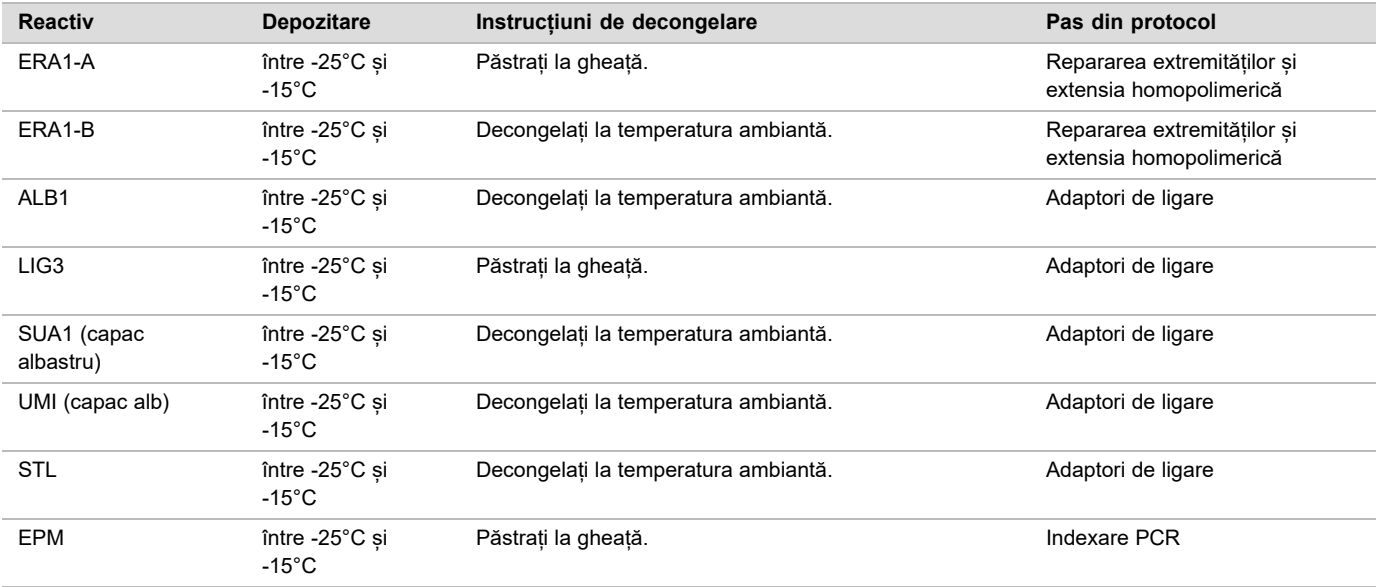

Tabel 8 Cutie TruSight Oncology Comp Library Prep (refrigerați) (PN 20031119)

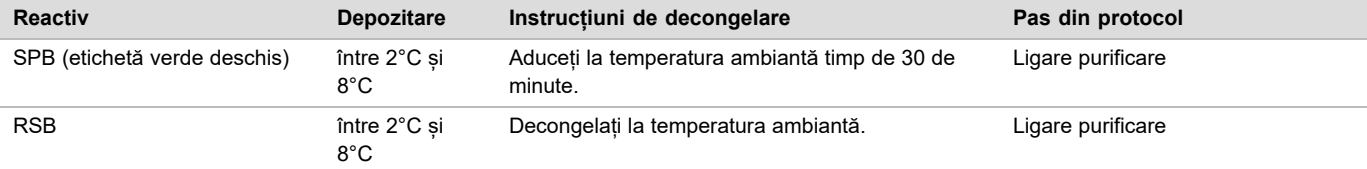

Tabel 9 Cutie TruSight Oncology Comp UP Index Primers (PN 20031120)

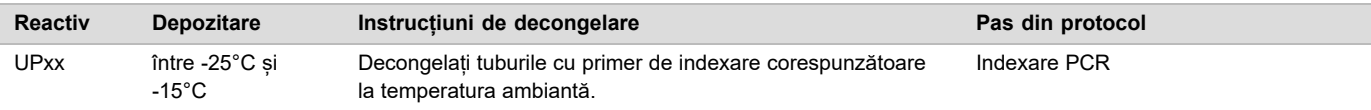

Tabel 10 Cutie TruSight Oncology Comp CP Index Primers (PN 20031126)

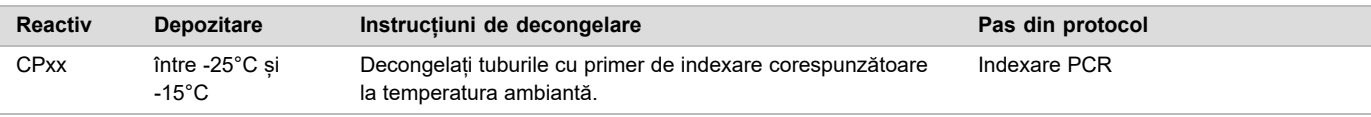

## <span id="page-14-0"></span>Repararea extremităților și extensia homopolimerică

#### Pregătirea

Data și ora initializării

□ 1 Preîncălziti 2 incubatoare de microspecimene cu un bloc termic MIDI la, după cum urmează.

- Preîncălziți un incubator de microspecimene la 30°C.
- ▶ Preîncălziti un incubator de microspecimene la 72°C.
- □ 2 Pregătiti următorii reactivi.
	- ERA1-A Centrifugați scurt amestecul și apoi mixați-l prin pipetare. Păstrați la gheață.
	- ► ERA1-B Mixați în agitator vortex și apoi centrifugați scurt. Verificați dacă prezintă precipitare. Dacă există precipitare, încălziți tubul la 37°C și apoi mixați prin pipetare până la dizolvarea precipitatului.
- $\Box$  3 Preparati amestec principal ERA1 într-un tub de microcentrifugare.

Tabel 11 Amestec principal ERA1

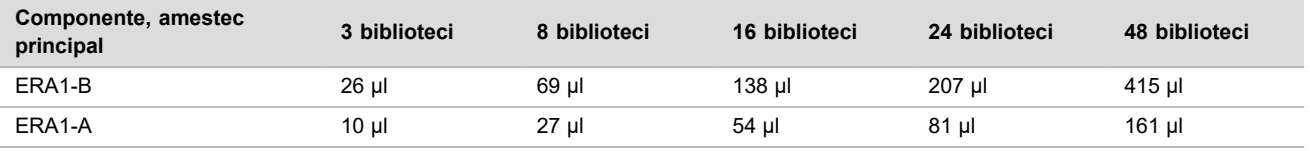

Tabelul include și volumele excedentare. Pentru calcule, consultați secțiunea Manipularea reactivilor din *prospectul TruSight Oncology Comprehensive (UE) (nr. document 200007789)*.

- $\Box$  4 Mixati prin pipetare lentă de 10 ori, centrifugați scurt și apoi păstrați amestecul principal ERA1 la gheață.
- □ 5 Selectați opțiunea adecvată de pregătire a plăcii din cele două disponibile.
	- ▶ Optiunea 1: Dacă specimenele se află pe o placă MIDI.
	- □ a Reetichetați placa MIDI cu LP2 (pregătire bibliotecă 2). Dacă unele specimene sunt în plăci MIDI separate, mutați toate specimenele în godeuri separate ale aceleiași plăci MIDI, conform configurației plăcii.
		- ▶ Opțiunea 2: Dacă placa este congelată.
	- $\Box$  a Decongelați placa PCF PCR sau placa LP PCR la temperatura ambiantă.
	- $\Box$  b Centrifugati placa 1 minut la 280 × g.
	- □ c Mixați prin pipetare de 10 ori.
	- □ d Etichetați o nouă placă MIDI cu 96 godeuri cu LP2 (pregătire bibliotecă 2).
	- $\Box$  e Transferati întreaga cantitate de 50 µl din fiecare specimen din placa PCF PCR sau placa LP PCR în godeul corespunzător al plăcii LP2 MIDI.
	- □ f Eliminați plăcile PCF PCR sau LP PCR.

#### Procedură

- $\Box$  1 Adăugați câte 10 µl de amestec principal ERA1 în fiecare godeu al plăcii LP2 MIDI.
- □ 2 Eliminati restul de amestec principal ERA1.
- □ 3 Aplicati folie autoadezivă de sigilare pe placa LP2 MIDI.
	- Sigilați complet marginile și godeurile, pentru a preveni evaporarea.
- □ 4 Agitați 2 minute la 1800 rpm.
- $\Box$  5 Incubati 30 de minute în incubator de microspecimene preîncălzit, la 30 $\degree$ C.
- $\Box$  6 Transferati imediat într-un alt incubator de microspecimene preîncălzit și incubati 20 de minute la 72°C.
- □ 7 Dați placa LP2 MIDI la gheață 5 minute.

## Adaptori de ligare

Prin acest proces se efectuează ligarea adaptorilor la extremitățile fragmentelor de cADN și/sau gADN. Testul TSO Comprehensive include adaptori pentru SUA1 și UMI.

- ▶ Utilizați adaptorii SUA1 cu specimene ARN.
- $\blacktriangleright$  Utilizați adaptorii UMI cu specimene ADN.

#### Pregătirea

- Data și ora initializării
- □ 1 Pregătiti următorii reactivi.
	- ALB1 Mixați în agitator vortex minimum 10 secunde și apoi centrifugați scurt.
	- $\blacktriangleright$  LIG3 Centrifugati scurt amestecul și apoi mixați-l prin pipetare. Păstrați la gheață.
	- ▶ SUA1 Mixați în agitator vortex minimum 10 secunde și apoi centrifugați scurt.
	- <sup>u</sup> UMI Mixați în agitator vortex minimum 10 secunde și apoi centrifugați scurt.
	- $\triangleright$  STL lăsati deoparte pentru utilizare în cadrul procedurii.

#### Procedură

- □ 1 Scoateti placa LP2 MIDI de la gheată.
- $\Box$  2 Adăugați câte 60 µl de ALB1 în fiecare godeu de bibliotecă al plăcii LP2 MIDI, pipetând lent.
- $\Box$  3 Adăugati câte 5 µl LIG3 în fiecare godeu pentru specimene.
- □ 4 Adăugați adaptorii.
	- *Nu* combinați tipuri de adaptori diferite.
		- **Godeuri de specimene ARN** 10 µl SUA1 (capac albastru) la fiecare specimen derivat din ARN.
		- Godeuri de specimene ADN 10 µl UMI (capac alb) la fiecare specimen derivat din ADN.
- □ 5 Aplicati folie autoadezivă de sigilare pe placa LP2 MIDI.
	- Sigilati complet marginile și godeurile.
- $\Box$  6 Agitati 2 minute la 1800 rpm.
- □ 7 Incubați 30 de minute la temperatura ambiantă.
- □ 8 Mixati STL în agitator vortex și apoi centrifugați scurt.
- $\Box$  9 Adăugați câte 5 µl de STL în fiecare godeu de specimene al plăcii LP2 MIDI.
- □ 10 Aplicați folie autoadezivă de sigilare pe placa LP2 MIDI.
- Sigilati complet marginile și godeurile, pentru a preveni evaporarea.
- □ 11 Agitati 2 minute la 1800 rpm.

## Ligare purificare

#### Pregătirea

Data și ora inițializării

- □ 1 Pregătiti următorii reactivi.
	- $\triangleright$  SPB aduceti bilele la temperatura ambiantă timp de 30 de minute.
	- $\triangleright$  RSB lăsați deoparte pentru utilizare în cadrul procedurii.
- □ 2 Preparați EtOH 80% proaspăt într-o eprubetă conică de 15 ml sau 50 ml.

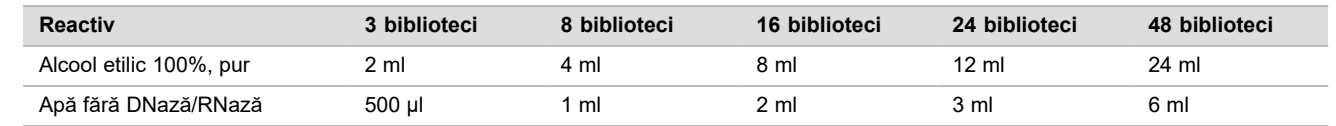

- $\Box$  3 Mixati EtOH proaspăt preparat în agitator vortex.
- □ 4 Pregătiți magnetul.

#### Procedură

Legare

- □ 1 Mixati SPB 1 minut în agitator vortex pentru a resuspenda bilele.
- $\Box$  2 Adăugați imediat câte 112 µl de SPB în fiecare godeu de specimene al plăcii LP2 MIDI. Dacă distribuiți SPB cu canal, includeți un factor de excedent de 1,05 la alicotarea de material suficient pentru specimen. Eliminați orice resturi de materiale după ce ați adăugat SPB în fiecare godeu.
- □ 3 Aplicați folie autoadezivă de sigilare pe placa LP2 MIDI.
- Sigilați complet marginile și godeurile.
- $\Box$  4 Agitati 2 minute la 1800 rpm.
- □ 5 Incubați 5 minute la temperatura ambiantă.
- □ 6 Plasati placa LP2 MIDI 10 minute pe un suport magnetic.
- □ 7 Cu o pipetă P200 configurată la 200 µl scoateți și eliminați tot supernatantul din fiecare specimen, fără a perturba peleta cu bile.

#### Spălare

- □ 1 Spălați bilele după cum urmează.
	- □ a Mențineți pe suportul magnetic și adăugați 200 µl de EtOH 80% proaspăt preparat în fiecare godeu de specimene.
	- □ b Așteptați 30 de secunde.
	- □ c Scoateți și eliminați tot supernatantul din fiecare godeu, fără a perturba peleta cu bile.
- □ 2 Spălați bilele a *doua* oară.
- $\Box$  3 Eliminati EtOH rezidual din fiecare godeu. Utilizați o pipetă P20 cu vârfuri fine.
- □ 4 Eliminati EtOH 80% neutilizat.

#### Eluare

- □ 1 Luati placa LP2 MIDI de pe suportul magnetic.
- □ 2 Mixați RSB prin răsturnare sau în agitator vortex.
- $\Box$  3 Adăugați câte 27,5 µl RSB în fiecare godeu pentru specimene.
- □ 4 Aplicati folie autoadezivă de sigilare pe placa LP2 MIDI.
	- Sigilati complet marginile și godeurile.
- $\Box$  5 Agitati 2 minute la 1800 rpm.
- □ 6 Incubați 2 minute la temperatura ambiantă.
- □ 7 Plasați 2 minute pe un suport magnetic.
- □ 8 Etichetati o nouă placă PCR cu 96 godeuri cu LS (pregătirea bibliotecii).
- $\Box$  9 Transferati câte 25 µl de eluat din placa LP2 MIDI în godeul corespunzător al plăcii LS PCR.
- □ 10 Eliminați placa LP2 MIDI goală.
- □ 11 Aplicati folie autoadezivă de sigilare pe placa LS PCR.

## Indexare PCR

#### Pregătirea

- Data și ora initializării
- □ 1 Pregătiti următorii reactivi.
	- $\blacktriangleright$  EPM Păstrați la gheață.
- ► UPxx mixati în agitator vortex și apoi centrifugati scurt. UPxx este primerul de indexare selectat pe ecranul Create Run (creare ciclu) al software-ului Local Run Manager la configurarea ciclului.
- $\triangleright$  CPxx mixati în agitator vortex și apoi centrifugați scurt. CPxx este primerul de indexare selectat pe ecranul Create Run (creare ciclu) al software-ului Local Run Manager la configurarea ciclului.
- □ 2 Asigurati-vă că indecșii pentru fiecare specimen corespund ciclului planificat la configurare în Local Run Manager. Respectați instrucțiunile privind selectarea indecșilor din *prospectul TruSight Oncology Comprehensive (UE) (nr. document 200007789)*.

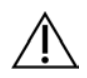

## **ATENTIE**

Nepotrivirile între probe și primerii de indexare pot duce la raportarea incorectă a rezultatelor din cauza absenței identificării probelor pozitive.

### Procedură

□ 1 Adăugati 5 µl de primer de indexare adecvat (UPxx sau CPxx) în godeul corespunzător din placa LS PCR, conform indecșilor selectați de pe ecranul Create Run (creare ciclu) din Local Run Manager la configurarea ciclului.

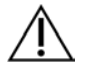

#### **ATENTIE**

Manipulați și deschideți câte un singur tub de primer de indexare o dată. Închideți fiecare tub de index cu capacul imediat după utilizare. Nu combinați primerii de indexare între ei.

- □ 2 Mixati EPM în agitator vortex 5 secunde și apoi centrifugați scurt.
- $\Box$  3 Adăugați câte 20 µl EPM în fiecare godeu pentru specimene.
- □ 4 Aplicați folie autoadezivă de sigilare pe placa LS PCR.

Sigilati complet marginile și godeurile, pentru a preveni evaporarea.

- $\Box$  5 Agitati 1 minut la 1200 rpm.
- □ 6 Redepozitați reactivii de preamplificare.

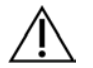

#### **ATENTIE**

Efectuați toți pașii ulteriori în zona de postamplificare pentru a preveni contaminarea prin transfer a produsului amplificării.

- $\Box$  7 Centrifugati placa LS PCR 1 minut la 280  $\times$  q.
- $\Box$  8 Introduceti-o în ciclorul termic de postamplificare preprogramat și rulați programul I-PCR. Consultați *[Programarea cicloarelor termice](#page-3-0)* la pagina 4.

NOTĂ Dacă continuați cu *[Configurare, prima hibridizare](#page-18-0)* la pagina 19, urmați instrucțiunile de decongelare din Pregătirea pașilor protocolului.

- $\Box$  9 După finalizarea programului I-PCR, centrifugați placa LS PCR 1 minut la 280 × g.
- □ 10 Reetichetați-o ca ALS (Amplified Library Samples/specimene de bibliotecă amplificate).

#### **PUNCTUL DE OPRIRE ÎN SIGURANȚĂ**

Dacă vă opriți, depozitați placa ALS PCR la o temperatură între -25°C și -15°C timp de până la 30 zile. Data și ora opririi

## Pregătire pentru pașii protocolului

- □ 1 Asigurați-vă că ați setat programele ciclorului termic. Consultați *[Programarea cicloarelor termice](#page-3-0)* la pagina 4.
- $\Box$  2 Scoateti tubul de reactiv din cutie și urmați instrucțiunile de decongelare.

Tabel 12 Cutie TruSight Oncology Comp Enrichment (refrigerare) (PN 20031123)

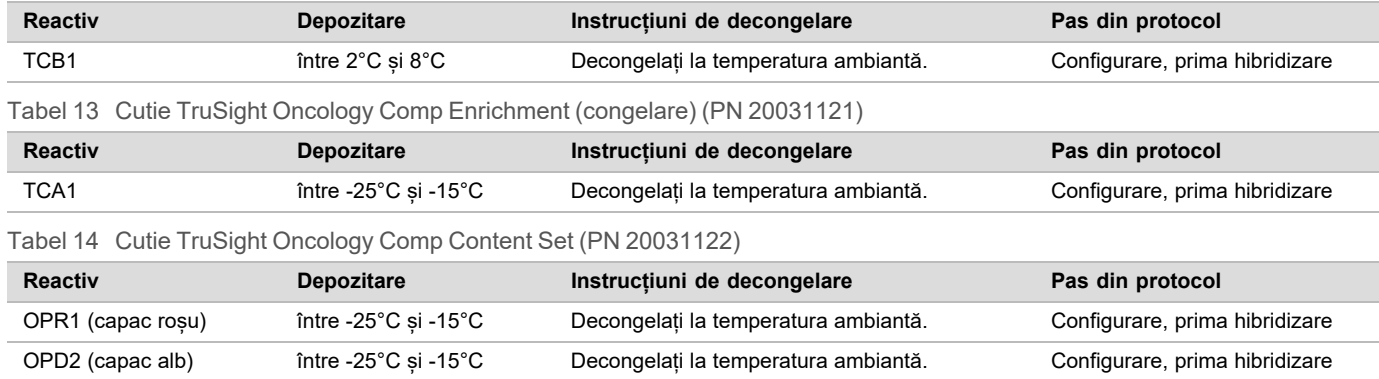

## <span id="page-18-0"></span>Configurare, prima hibridizare

#### Pregătirea

Data și ora inițializării

- □ 1 Pregătiti următorii reactivi.
	- $\blacktriangleright$  TCB1 încălziti tubul 5 minute la 37°C. Mixati în agitator vortex 10 secunde și apoi centrifugați scurt.
	- $\blacktriangleright$  TCA1 mixati în agitator vortex și apoi centrifugați scurt.
	- $\triangleright$  OPR1 mixați în agitator vortex și apoi centrifugați scurt.
	- $\triangleright$  OPD2 mixati în agitator vortex și apoi centrifugați scurt.
- $\Box$  2 Dacă placa ALS PCR a fost depozitată, decongelați-o la temperatura ambiantă și centrifugați-o 1 minut la 280 × g. Apoi, mixați prin pipetare.
- □ 3 Etichetati o nouă placă PCR cu 96 godeuri HYB1 (hibridizare 1)

#### Procedură

- □ 1 Transferați câte 20 µl din biblioteca cDNA și/sau gDNA din placa ALS PCR în godeul corespondent al plăcii HYB1 PCR.
- □ 2 Sigilați placa ALS PCR cu folie autoadezivă și lăsați-o deoparte. Sigilati complet marginile și godeurile.
- □ 3 Verificați dacă TCB1 prezintă precipitare. Dacă prezintă precipitare, reîncălziți tubul și agitați-l în agitator vortex până la dizolvarea cristalelor.
- $\Box$  4 Adăugați câte 15 µl de TCB1 în fiecare godeu de bibliotecă al plăcii HYB1 PCR.
- $\Box$  5 Adăugați câte 10 µl de TCA1 în fiecare godeu de bibliotecă al plăcii HYB1 PCR.
- □ 6 Adăugați sondele.
	- *Nu* combinați tipuri de sonde diferite.
	- ► Godeuri de bibliotecă ARN 5 µl OPR1 în fiecare bibliotecă derivată din ARN.
	- Godeuri de bibliotecă ADN 5 µl OPD2 în fiecare bibliotecă derivată din ARN.
- □ 7 Aplicati folie autoadezivă de sigilare pe placa HYB1 PCR.

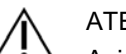

**ATENTIE** 

Asigurați-vă că ați sigilat complet marginile și godeurile, pentru a preveni evaporarea.

- □ 8 Agitați 2 minute la 1200 rpm.
- □ 9 Introduceți în ciclorul termic și rulați programul HYB1. Consultați *[Programarea cicloarelor termice](#page-3-0)* la pagina 4.

- $\Box$  10 Hibridizati între minimum 8 ore și maximum 24 ore la 57°C.
- □ 11 Redepozitati reactivii de hibridizare.
- $\Box$  12 Depozitati placa ALS PCR la o temperatură între -25°C și -15°C timp de până la 30 zile.

## Pregătire pentru pașii protocolului

#### □ 1 La începutul zilei 2, scoateți tubul de reactiv din cutie și urmați instrucțiunile de decongelare.

Tabel 15 Cutie TruSight Oncology Comp Enrichment (refrigerare) (PN 20031123)

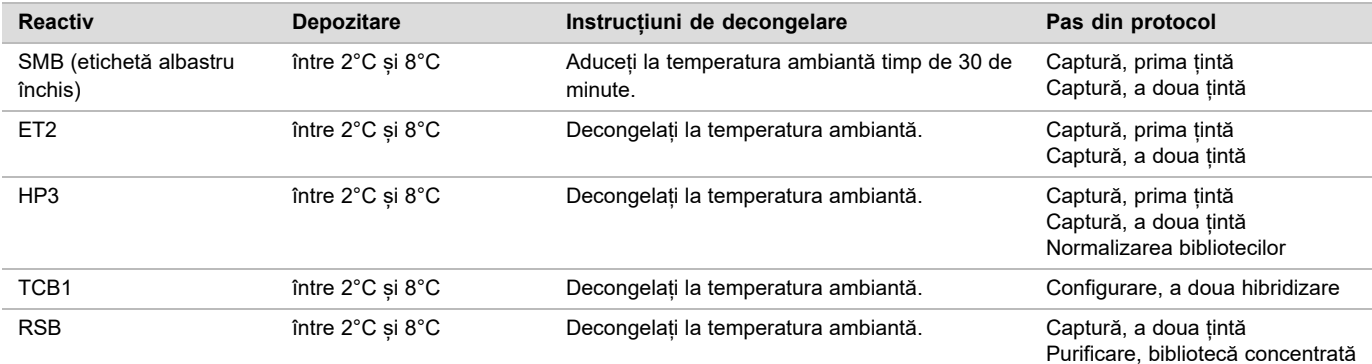

Tabel 16 Cutie TruSight Oncology Comp Enrichment (congelare) (PN 20031121)

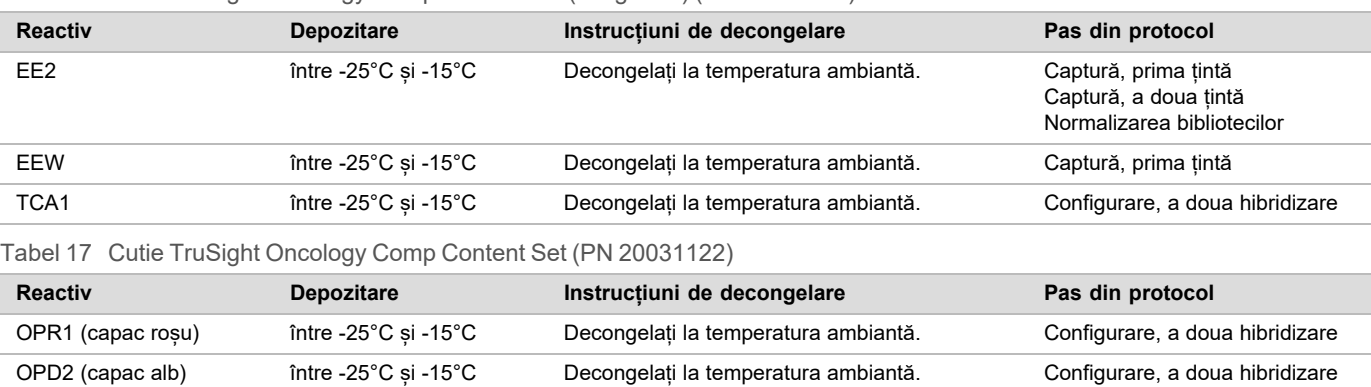

## Captură, prima țintă

Pregătirea

Data și ora inițializării

- $\Box$  1 Preîncălziți un incubator de microspecimene cu un bloc termic MIDI la 57°C.
- □ 2 Pregătiți următorii reactivi.
	- $\blacktriangleright$  EEW mixati 1 minut în agitator vortex.
	- $\blacktriangleright$  EE2 mixați în agitator vortex și apoi centrifugați scurt.
	- $\blacktriangleright$  HP3 mixați în agitator vortex și apoi centrifugați scurt.
	- ▶ SMB aduceți bilele la temperatura ambiantă timp de 30 de minute.
		- ▶ Utilizați SMB, nu SPB, pentru această procedură.
	- ► ET2 lăsați deoparte pentru utilizare în cadrul procedurii.
- $\Box$  3 Preparati amestec de eluare EE2+HP3 într-un tub de microcentrifugare.

Tabel 18 Amestec de eluare EE2+HP3 pentru captare, prima țintă

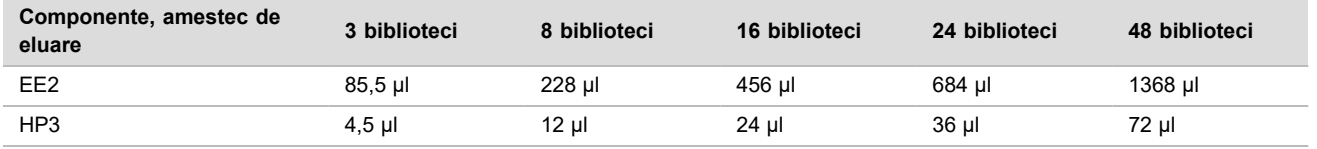

Tabelul include și volumele excedentare. Pentru calcule, consultați secțiunea Manipularea reactivilor din *prospectul TruSight Oncology Comprehensive (UE) (nr. document 200007789)*.

- □ 4 Mixați amestecul de eluare EE2+HP3 în agitator vortex și apoi centrifugați scurt. Lăsați deoparte pentru pasul *[Eluare](#page-21-0)*.
- □ 5 Etichetati o nouă placă MIDI cu 96 godeuri CAP1 (captare 1).
- □ 6 Pregătiți magnetul.

#### Procedură

#### Legare

- □ 1 Scoateti placa HYB1 PCR din ciclorul termic.
- □ 2 Centrifugați placa HYB1 PCR 1 minut la 280 × g.
- $\Box$  3 Mixati SMB 1 minut în agitator vortex pentru a resuspenda bilele.
- □ 4 Adăugați imediat câte 150 µl de SMB în fiecare godeu de bibliotecă al plăcii CAP1 MIDI. Dacă distribuiți SMB cu canal, includeți un factor de excedent de 1,15 la alicotarea de material suficient pentru specimen. Eliminați orice resturi de materiale după ce ați adăugat SMB în fiecare godeu.
- $\Box$  5 Configurati pipeta la 50 µl și transferați întregul volum din fiecare bibliotecă din placa HYB1 PCR în godeul corespondent al plăcii CAP1 MIDI.
- □ 6 Eliminați placa HYB1 PCR goală.
- □ 7 Aplicati folie autoadezivă de sigilare pe placa CAP1 MIDI.
- Sigilați complet marginile și godeurile, pentru a preveni evaporarea.
- □ 8 Agitați 2 minute la 1800 rpm.
- $\Box$  9 Incubati 25 de minute în incubator de microspecimene preîncălzit, la 57°C.
- □ 10 Plasati 2 minute pe un suport magnetic.
- □ 11 Mentineti placa CAP1 MIDI pe suportul magnetic și scoateți și eliminați, cu o pipetă P200 configurată la 200 µl tot supernatantul fără a perturba peleta cu bile.

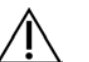

#### ATENȚIE

Treceți imediat la pasul următor (*[Spălare](#page-20-0)*). Nu lăsați peleta cu bile fără lichid prea mult timp.

<span id="page-20-0"></span>Spălare

- □ 1 Spălați bilele după cum urmează.
	- $\Box$  a Luati placa CAP1 MIDI de pe suportul magnetic.
	- □ b Adăugați câte 200 µl EEW în fiecare godeu.
	- □ c Setați volumul pipetei la 150 µl și mixați prin pipetare de cel puțin 10 ori. Asigurați-vă că toate bilele sunt din nou în suspensie.

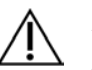

#### **ATENTIE**

Asigurați-vă că nu există pelete cu bile aspirând atent toată soluția cu bile din godeu în vârful de pipetă. Apoi, căutați peletele pe fundul fiecărui godeu. Pentru a o disloca, orientați vârful de pipetă oblic spre peleta cu bile. Asigurați-vă că peleta cu bile este complet acoperită cu soluție. Soluția ar trebui să aibă culoarea maro închis și consistență omogenă.

- □ d Aplicati folie autoadezivă de sigilare pe placa CAP1 MIDI.
- □ e Sigilați complet marginile și godeurile, pentru a preveni evaporarea.
- $\Box$  f Agitati 4 minute la 1800 rpm.
- $\Box$  g Incubați 5 minute în incubator de microspecimene, la 57°C.
- □ h Plasați 2 minute pe un suport magnetic.
- □ i Lăsați pe suportul magnetic și scoateți și eliminați supernatantul din fiecare godeu fără a disloca peleta cu bile.
- □ 2 Spălați bilele a *doua* oară.
- □ 3 Spălați bilele a *treia* oară.
- □ 4 Eliminați supernatantul rezidual din fiecare godeu. Utilizați o pipetă P20 cu vârfuri fine.

#### <span id="page-21-0"></span>Eluare

- □ 1 Luați placa CAP1 MIDI de pe suportul magnetic.
- $\Box$  2 Mixati amestecul de eluare EE2+HP3 în agitator vortex și apoi centrifugați scurt.
- □ 3 Adăugați atent câte 17 µl de amestec de eluare EE2+HP3 în fiecare godeu de bibliotecă al plăcii CAP1 MIDI.
- □ 4 Eliminati restul de amestec de eluare EE2+HP3.
- □ 5 Aplicați folie autoadezivă de sigilare pe placa CAP1 MIDI. Sigilați complet marginile și godeurile.
- $\Box$  6 Agitati 2 minute la 1800 rpm.
- □ 7 Plasati 2 minute pe un suport magnetic.
- □ 8 Etichetați o nouă placă PCR cu 96 godeuri cu ELU1 (eluare 1)
- □ 9 Mixati ET2 în agitator vortex și apoi centrifugați scurt.
- □ 10 Adăugați câte 5 µl de ET2 în fiecare godeu corespondent de bibliotecă al noii plăci ELU1 PCR.
- □ 11 Transferați atent 15 µl de eluat din fiecare godeu de bibliotecă al plăcii CAP1 MIDI în godeurile corespondente ale plăcii ELU1 PCR.
- □ 12 Eliminati placa CAP1 MIDI goală.
- □ 13 Aplicați folie autoadezivă de sigilare pe placa ELU1 PCR.
- □ 14 Sigilați complet marginile și godeurile, pentru a preveni evaporarea.
- $\Box$  15 Agitati 2 minute la 1200 rpm.
- □ 16 Redepozitați EEW.

#### Configurare, a doua hibridizare

#### Pregătirea

Data și ora inițializării

- □ 1 Pregătiti următorii reactivi.
	- ► TCB1 încălziți tubul 5 minute la 37°C. Mixați în agitator vortex 10 secunde și apoi centrifugați scurt.
	- $\blacktriangleright$  TCA1 mixați în agitator vortex și apoi centrifugați scurt.
	- $\triangleright$  OPR1 mixati în agitator vortex și apoi centrifugați scurt.
	- $\triangleright$  OPD2 mixati în agitator vortex și apoi centrifugați scurt.

#### Procedură

- □ 1 Verificați dacă TCB1 prezintă precipitare. Dacă prezintă precipitare, reîncălziți și agitați în agitator vortex până la dizolvarea cristalelor.
- $\Box$  2 Adăugați câte 15 µl de TCB1 în fiecare godeu de bibliotecă al plăcii ELU1 PCR.
- □ 3 Adăugați câte 10 µl TCA1 în fiecare godeu pentru bibliotecă.
- □ 4 Adăugați sondele.
	- *Nu* combinați tipuri de sonde diferite.
	- ► Godeuri de bibliotecă ARN 5 µl OPR1 în fiecare bibliotecă derivată din ARN.
	- <sup>u</sup> **Godeuri de bibliotecă ADN** 5 µl OPD2 în fiecare bibliotecă derivată din ARN.
- □ 5 Aplicati folie autoadezivă de sigilare pe placa ELU1 PCR.
	- Sigilați complet marginile și godeurile, pentru a preveni evaporarea.
- $\Box$  6 Agitati 2 minute la 1200 rpm.
- □ 7 Introduceți în ciclorul termic și rulați programul HYB2. Consultați *[Programarea cicloarelor termice](#page-3-0)* la pagina 4.
- $\Box$  8 Hibridizati între minimum 1,5 ore și maximum 4 ore la 57°C.
- □ 9 Redepozitați TCA1, TCB1, OPR1 și OPD2.

## Captură, a doua țintă

#### Pregătirea

- Data și ora initializării
- $\Box$  1 Preîncălziti un incubator de microspecimene cu un bloc termic MIDI la 57°C.
- □ 2 Pregătiti următorii reactivi.
	- $\blacktriangleright$  EE2 mixati în agitator vortex și apoi centrifugați scurt.
	- $\blacktriangleright$  HP3 mixati în agitator vortex și apoi centrifugați scurt.
	- $\triangleright$  SMB aduceți bilele la temperatura ambiantă timp de 30 de minute.
		- ▶ Utilizati **SMB**, nu SPB, pentru această procedură.
	- $\triangleright$  RSB lăsati deoparte pentru utilizare în cadrul procedurii.
	- ET2 lăsați deoparte pentru utilizare în cadrul procedurii.
- $\Box$  3 Preparati amestec de eluare EE2+HP3 într-un tub de microcentrifugare.

#### Tabel 19 Amestec de eluare EE2+HP3 pentru captare, a doua țintă

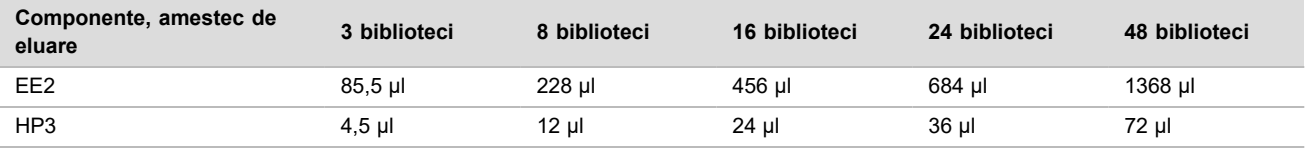

Tabelul include și volumele excedentare. Pentru calcule, consultați secțiunea Manipularea reactivilor din *prospectul TruSight Oncology Comprehensive (UE) (nr. document 200007789)*.

- □ 4 Mixați în agitator vortex și apoi centrifugați scurt. Lăsați deoparte pentru pasul *[Eluare](#page-23-0)*.
- □ 5 Etichetati o nouă placă MIDI cu 96 godeuri CAP2 (captare 2).
- □ 6 Pregătiți magnetul.

#### Procedură

#### Legare

- □ 1 Scoateti placa ELU1 PCR din ciclorul termic.
- □ 2 Centrifugați placa ELU1 PCR 1 minut la 280 x g.
- $\Box$  3 Mixați SMB 1 minut în agitator vortex pentru a resuspenda bilele.
- $\Box$  4 Adăugați imediat câte 150 µl de SMB în fiecare godeu de bibliotecă al plăcii CAP2 MIDI. Dacă distribuiți SMB cu canal, includeți un factor de excedent de 1,15 la alicotarea de material suficient pentru specimen. Eliminați orice resturi de materiale după ce ați adăugat SMB în fiecare godeu.
- $\Box$  5 Configurati pipeta la 50 µl și transferați întregul volum din fiecare bibliotecă din placa ELU1 PCR în godeul corespondent al plăcii CAP2 MIDI.
- □ 6 Eliminați placa ELU1 PCR goală.
- □ 7 Aplicați folie autoadezivă de sigilare pe placa CAP2 MIDI. Sigilati complet marginile și godeurile, pentru a preveni evaporarea.
- $\Box$  8 Agitati 2 minute la 1800 rpm.
- $\Box$  9 Incubați 25 de minute în incubator de microspecimene, la 57°C.

NOTĂ Dacă continuați în aceeași zi cu pasul *[Amplificare, bibliotecă concentrată](#page-24-0)* la pagina 25, urmați instrucțiunile de decongelare a reactivilor din secțiunea Pregătire pentru pașii protocolului.

- □ 10 Plasați 2 minute pe un suport magnetic.
- □ 11 Mentineti placa CAP2 MIDI pe suportul magnetic și scoateti și eliminati, cu o pipetă P200 configurată la 200 µl tot supernatantul din fiecare bibliotecă, fără a perturba peleta cu bile.

## **ATENTIE**

Treceți imediat la pasul următor (*[Spălare](#page-23-1)*). Nu lăsați peleta cu bile fără lichid prea mult timp.

#### <span id="page-23-1"></span>Spălare

- □ 1 Luați placa CAP2 MIDI de pe suportul magnetic.
- □ 2 Mixați RSB prin răsturnare sau în agitator vortex.
- □ 3 Adăugați câte 200 µl RSB în fiecare godeu.
- □ 4 Aplicati folie autoadezivă de sigilare pe placa CAP2 MIDI. Sigilati complet marginile și godeurile.
- $\Box$  5 Agitati 4 minute la 1800 rpm.
- □ 6 Plasați 2 minute pe un suport magnetic.
- □ 7 Mentineti placa CAP2 MIDI pe suportul magnetic și scoateti și eliminati tot supernatantul, fără a perturba peleta cu bile.
- □ 8 Eliminați supernatantul rezidual din fiecare godeu. Utilizați o pipetă P20 cu vârfuri fine.

#### <span id="page-23-0"></span>Eluare

- □ 1 Luati placa CAP2 MIDI de pe suportul magnetic.
- □ 2 Mixați amestecul de eluare EE2+HP3 în agitator vortex și apoi centrifugați scurt.
- □ 3 Adăugați câte 22 µl de amestec de eluare EE2+HP3 în fiecare godeu al plăcii CAP2 MIDI.
- □ 4 Eliminati restul de amestec de eluare EE2+HP3.
- □ 5 Aplicați folie autoadezivă de sigilare pe placa CAP2 MIDI. Sigilați complet marginile și godeurile.
- $\Box$  6 Agitati 2 minute la 1800 rpm.
- □ 7 Plasati 2 minute pe un suport magnetic.
- □ 8 Etichetați o nouă placă PCR cu 96 godeuri cu ELU2 (eluare 2)
- □ 9 Mixati ET2 în agitator vortex și apoi centrifugați scurt.
- □ 10 Adăugați câte 5 µl de ET2 în fiecare godeu corespondent de bibliotecă al noii plăci ELU2 PCR.
- □ 11 Transferați atent 20 µl de eluat din fiecare godeu de bibliotecă al plăcii CAP2 MIDI în godeurile corespondente ale plăcii ELU2 PCR.
- □ 12 Eliminati placa CAP2 MIDI goală.
- □ 13 Aplicati folie autoadezivă de sigilare pe placa ELU2 PCR. Sigilați complet marginile și godeurile, pentru a preveni evaporarea.
- □ 14 Agitati 2 minute la 1200 rpm.
- □ 15 Redepozitați SMB, EE2, HP3 și ET2.

#### **PUNCTUL DE OPRIRE ÎN SIGURANȚĂ**

Dacă vă opriti, centrifugați placa ELU2 PCR 1 minut la 280 × g și depozitați-o la o temperatură între -25°C și -15°C timp de până la 7 zile. Redepozitați RSB.

Data și ora opririi

## Pregătire pentru pașii protocolului

- □ 1 Pregătiți o frapieră.
- $\Box$  2 Scoateti tubul de reactiv din cutie și urmați instrucțiunile de decongelare.

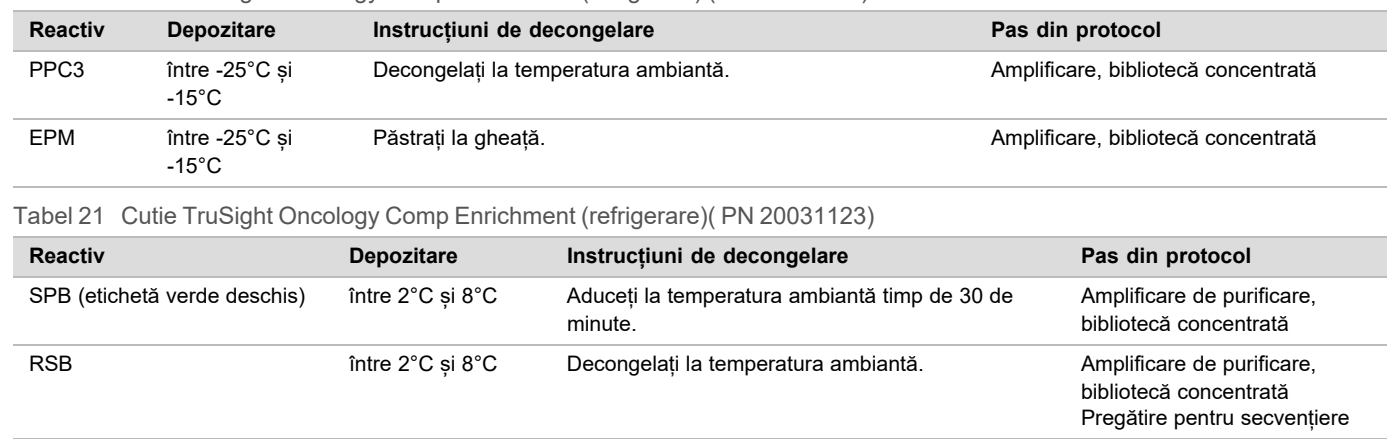

Tabel 20 Cutie TruSight Oncology Comp Enrichment (congelare) (PN 20031121)

## <span id="page-24-0"></span>Amplificare, bibliotecă concentrată

#### Pregătirea

Data și ora inițializării

□ 1 Dacă placa ELU2 a fost depozitată, decongelați-o la temperatura ambiantă și centrifugați-o 1 minut la 280 x g.

#### Procedură

- □ 1 Mixați PPC3 în agitator vortex și apoi centrifugați scurt.
- $\Box$  2 Adăugați câte 5 µl de PPC3 în fiecare godeu de bibliotecă al plăcii ELU2 PCR.
- □ 3 Mixați EPM în agitator vortex 5 secunde și apoi centrifugați scurt.
- □ 4 Adăugați câte 20 µl EPM în fiecare godeu pentru bibliotecă.
- □ 5 Aplicati folie autoadezivă de sigilare pe placa ELU2 PCR. Sigilați complet marginile și godeurile, pentru a preveni evaporarea.
- □ 6 Agitați 2 minute la 1200 rpm.
- □ 7 Introduceți în ciclorul termic și rulați programul EL-PCR. Consultați *[Programarea cicloarelor termice](#page-3-0)* la pagina 4.

NOTĂ Dacă continuați în aceeași zi cu pasul *[Normalizarea bibliotecilor](#page-26-0)* la pagina 27, urmați instrucțiunile de decongelare din secțiunea Pregătire pentru pașii protocolului.

□ 8 Redepozitați PPC3 și EPM.

## Purificare, bibliotecă concentrată amplificată

## Pregătirea

Data și ora inițializării

- □ 1 Pregătiti următorii reactivi.
	- $\triangleright$  SPB aduceti bilele la temperatura ambiantă timp de 30 de minute.
		- ▶ Utilizați SPB, nu SMB, pentru această procedură.
	- RSB lăsați deoparte pentru utilizare în cadrul procedurii.
- □ 2 Preparați etanol 80% proaspăt într-o eprubetă conică de 15 ml sau 50 ml.

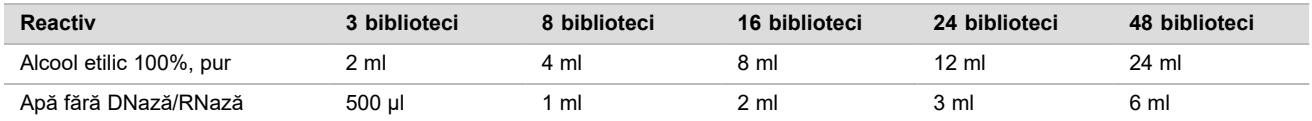

 $\Box$  3 Mixati EtOH proaspăt preparat în agitator vortex.

- □ 4 Etichetați o nouă placă MIDI cu 96 godeuri BIND2 (purificare legare).
- □ 5 Pregătiți magnetul.

#### Procedură

#### Legare

- □ 1 Scoateti placa ELU2 PCR din ciclorul termic.
- $\Box$  2 Centrifugati placa ELU2 PCR 1 minut la 280  $\times$  q.
- $\Box$  3 Mixati SPB 1 minut în agitator vortex pentru a resuspenda bilele.
- $\Box$  4 Adăugați imediat câte 110 µl de SPB în fiecare godeu de bibliotecă al plăcii BIND2 MIDI.
- □ 5 Transferați 50 µl din fiecare bibliotecă din placa ELU2 PCR în godeul corespunzător al plăcii BIND2 MIDI.
- □ 6 Eliminați placa ELU2 PCR goală.
- □ 7 Aplicati folie autoadezivă de sigilare pe placa BIND2 MIDI. Sigilati complet marginile și godeurile.
- $\Box$  8 Agitati 2 minute la 1800 rpm.
- □ 9 Incubați 5 minute la temperatura ambiantă.
- □ 10 Plasati 5 minute pe un suport magnetic.
- □ 11 Cu o pipetă P200 configurată la 200 µl scoateți și eliminați *tot* supernatantul din fiecare specimen, fără a perturba peleta cu bile.

#### Spălare

- □ 1 Spălați bilele după cum urmează.
	- □ a Mențineți pe suportul magnetic și adăugați 200 µl de EtOH 80% proaspăt preparat în fiecare godeu.
	- □ b Așteptați 30 de secunde.
	- □ c Scoateti și eliminati tot supernatantul din fiecare specimen, fără a perturba peleta cu bile.
- □ 2 Spălați bilele a *doua* oară.
- □ 3 Eliminati EtOH rezidual din fiecare godeu. Utilizați o pipetă P20 cu vârfuri fine.
- □ 4 Eliminați EtOH 80% neutilizat.

#### Eluare

- □ 1 Luati placa BIND2 MIDI de pe suportul magnetic.
- □ 2 Mixati RSB prin răsturnare sau în agitator vortex.
- □ 3 Adăugați câte 32 µl RSB în fiecare godeu de bibliotecă.
- □ 4 Aplicati folie autoadezivă de sigilare pe placa BIND2 MIDI. Sigilati complet marginile și godeurile.
- $\Box$  5 Agitati 2 minute la 1800 rpm.
- □ 6 Incubați 2 minute la temperatura ambiantă.
- □ 7 Plasati 2 minute pe un suport magnetic.
- □ 8 Etichetați o nouă placă PCR cu 96 godeuri cu PL (biblioteci purificate)
- □ 9 Transferați câte 30 µl de eluat din placa BIND2 MIDI în godeul corespunzător al plăcii PL PCR.
- □ 10 Eliminati placa BIND2 MIDI goală.
- □ 11 Aplicati folie autoadezivă de sigilare pe placa PL PCR.
- □ 12 Redepozitati SPB.

#### **PUNCTUL DE OPRIRE ÎN SIGURANȚĂ**

Dacă vă opriți centrifugați placa PL PCR 1 minut la 280 × g și depozitați-o la o temperatură între -25°C și -15°C timp de până la 30 zile. Redepozitati RSB.

Data și ora opririi

## Pregătire pentru pașii protocolului

#### □ 1 Scoateți tubul de reactiv din cutie și urmați instrucțiunile de decongelare.

Tabel 22 Cutie TruSight Oncology Comp Enrichment (congelare) (PN 20031121)

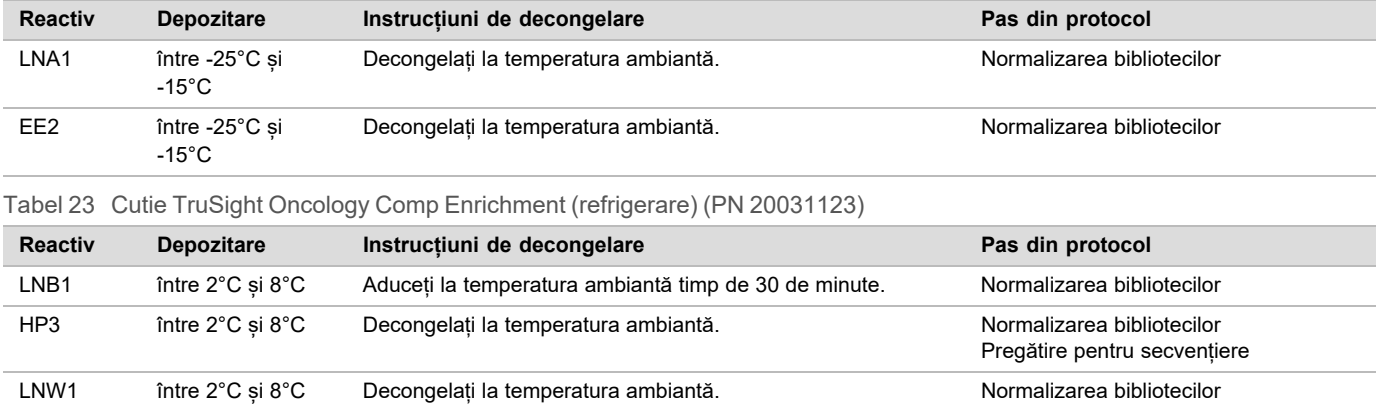

□ 2 Dacă continuați în aceeași zi cu pasul *[Pregătire pentru secvențiere](#page-29-0)* la pagina 30, urmați instrucțiunile de decongelare din secțiunea Pregătire pentru pașii protocolului.

LNS1 între 2°C și 8°C Decongelați la temperatura ambiantă. Normalizarea bibliotecilor

## <span id="page-26-0"></span>Normalizarea bibliotecilor

#### Pregătirea

- Data și ora initializării
- □ 1 Pregătiti următorii reactivi.
	- $\blacktriangleright$  LNB1 aduceți bilele la temperatura ambiantă timp de 30 de minute.
	- $\blacktriangleright$  LNA1 mixati în agitator vortex.
	- $E = E2 m$ ixați în agitator vortex și apoi centrifugați scurt.
	- $\blacktriangleright$  HP3 mixați în agitator vortex și apoi centrifugați scurt.
	- ► LNW1 mixati în agitator vortex. Lăsați deoparte pentru utilizare în cadrul procedurii.
	- $\blacktriangleright$  LNS1 mixati în agitator vortex. Lăsați deoparte pentru utilizare în cadrul procedurii.
- □ 2 Mixați LNB1 1 minut în agitator vortex pentru a resuspenda bilele.

Răsturnați tubul LNB1 pentru a vă asigura că toate bilele sunt resuspendate.

- □ 3 Cu un set P1000 de 800 µl, pipetați și distribuiți LNB1 repetat de 10 ori pentru a asigura resuspendarea bilelor.
- □ 4 Preparați imediat amestec principal LNA1+LNB1 proaspăt într-un tub conic.

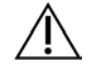

#### **ATENTIE**

Resuspendați complet peleta cu bile LNB1 la fundul tubului pentru a preveni inconsecvența în densitatea clusterelor.

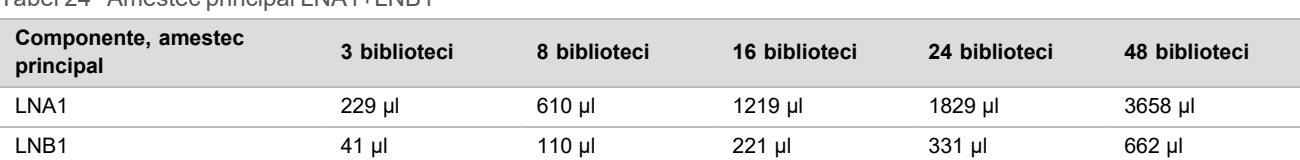

Tabel 24 Amestec principal LNA1+LNB1

Tabelul include și volumele excedentare. Pentru calcule, consultați secțiunea Manipularea reactivilor din *prospectul TruSight Oncology Comprehensive (UE) (nr. document 200007789)*.

□ 5 Agitați amestecul principal LNA1+LNB1 în agitator vortex. Lăsați deoparte pentru pasul *[Legare](#page-27-0)*.

 $\Box$  6 Preparati amestec de eluare EE2+HP3 într-un tub de microcentrifugare.

Tabel 25 Amestec de eluare EE2+HP3 pentru normalizarea bibliotecilor

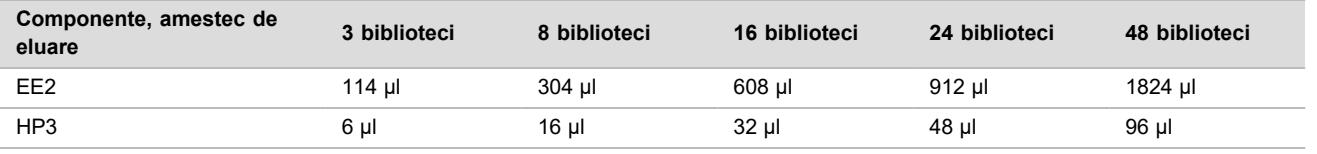

Tabelul include și volumele excedentare. Pentru calcule, consultați secțiunea Manipularea reactivilor din *prospectul TruSight Oncology Comprehensive (UE) (nr. document 200007789)*.

□ 7 Agitați amestecul de eluare în agitator vortex și apoi centrifugați scurt. Lăsați deoparte pentru pasul *[Eluare](#page-28-0)*.

- $\Box$  8 Dacă placa PL PCR a fost depozitată, decongelați-o la temperatura ambiantă și centrifugați-o 1 minut la 280 × g și apoi pipetați pentru mixare.
- □ 9 Etichetați o nouă placă MIDI cu 96 godeuri BBN (normalizare cu bile).
- □ 10 Pregătiti magnetul.

#### <span id="page-27-0"></span>Procedură

#### Legare

- □ 1 Agitați amestecul principal LNA1+LNB1 în agitator vortex.
- □ 2 Adăugați imediat câte 45 µl de amestec principal LNA1+LNB1 în fiecare godeu de bibliotecă al plăcii BBN MIDI.
- □ 3 Eliminati restul de amestec principal LNA1+LNB1.
- $\Box$  4 Adăugați 20 µl din fiecare bibliotecă din placa PL PCR în godeul corespunzător al plăcii BBN MIDI.
- □ 5 Aplicati folie autoadezivă de sigilare pe placa BBN MIDI. Sigilati complet marginile și godeurile.
- □ 6 Agitați 30 de minute la 1800 rpm.
- □ 7 Sigilați placa PL PCR cu folie autoadezivă și redepozitați-o.
- □ 8 Plasati placa 2 minute pe un suport magnetic.
- □ 9 Lăsați pe suportul magnetic și, cu o pipetă P200, scoateți și eliminați supernatantul din fiecare godeu fără a disloca peleta cu bile.

#### Spălare

- □ 1 Spălați bilele după cum urmează.
	- $\Box$  a Luati placa BBN MIDI de pe suportul magnetic.
	- □ b Adăugați câte 45 µl LNW1 în fiecare godeu pentru bibliotecă.
	- □ c Aplicați folie autoadezivă de sigilare pe placa BBN MIDI.
	- □ d Sigilați complet marginile și godeurile.
	- □ e Agitați 5 minute la 1800 rpm.
	- $\Box$  f Plasati 2 minute pe un suport magnetic.
	- $\Box$  q Scoateti și eliminati tot supernatantul din fiecare godeu, fără a perturba peleta cu bile.
- □ 2 Spălați bilele a *doua* oară.

□ 3 Eliminati supernatantul rezidual din fiecare godeu. Utilizați o pipetă P20 cu vârfuri fine.

#### <span id="page-28-0"></span>Eluare

- □ 1 Luați placa BBN MIDI de pe suportul magnetic.
- $\Box$  2 Mixati amestecul de eluare EE2+HP3 în agitator vortex și apoi centrifugați scurt.
- $\Box$  3 Adăugați câte 32 µl de EE2+ HP3 în fiecare godeu de bibliotecă al plăcii BBN MIDI.
- □ 4 Eliminati restul de amestec de eluare.
- □ 5 Aplicati folie autoadezivă de sigilare pe placa BBN MIDI. Sigilati complet marginile și godeurile.
- □ 6 Agitați 2 minute la 1800 rpm.
- □ 7 Plasati 2 minute pe un suport magnetic.
- $\Box$  8 Etichetati o nouă placă PCR cu 96 godeuri cu NL (biblioteci normalizate)
- □ 9 Transferati atent 30 µl de eluat din fiecare godeu de bibliotecă al plăcii BBN MIDI în godeurile corespondente ale plăcii NL PCR.

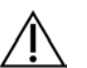

## **ATENTIE**

Dacă ați aspirat bile în vârfurile de pipetă, returnați bilele în placa de pe suportul magnetic și așteptați să se limpezească lichidul (cca. 2 minute) înainte de a trece la următorul pas al procedurii.

- □ 10 Eliminați placa BBN MIDI goală.
- □ 11 Mixati LNS1 în agitator vortex.
- $\Box$  12 Adăugați câte 30 µl de LNS1 în fiecare godeu de bibliotecă al noii plăci  $\,$ NL PCR.
- □ 13 Mixați prin pipetare de 5 ori.
- □ 14 Aplicati folie autoadezivă de sigilare pe placa NL PCR.
	- Sigilati complet marginile și godeurile.
- □ 15 Redepozitați LNB1, LNA1, EE2, LNW1 și LNS1.

#### **PUNCTUL DE OPRIRE ÎN SIGURANȚĂ**

Dacă vă opriți, centrifugați placa NL PCR 1 minut la 280 × g și depozitați-o la o temperatură între -25°C și -15°C timp de până la 30 zile.

Data și ora opririi

# Pregătire pentru pașii protocolului

Începeți prepararea consumabilelor de secvețiere din kitul NextSeq 550Dx High Output Reagent v2.5 (300 cicluri) (PN 20028871) cu cel puțin o oră înainte de utilizare.

- □ 1 Scoateți soluția tampon de diluție pentru bibliotecă (HT1) din congelator (între -25°C și -15°C) decongelați la temperatura ambiantă și păstrați la gheață.
- □ 2 Urmați instrucțiunile de preparare din Ghidul de referință pentru *instrumentul NextSeq 550Dx (nr. document 1000000009513)* pentru restul consumabilelor din kit.
	- ▶ NextSeq 550Dx High Output Reagent Cartridge v2 (300 cicluri)
	- ▶ NextSeq 550Dx Buffer Cartridge v2 (300 cicluri)
	- ▶ Cartus Flow Cell cu eficientă ridicată NextSeq 550Dx versiunea 2.5 (300 de cicluri)
- □ 3 Scoateți tubul de reactiv din cutie și urmați instrucțiunile de decongelare.

#### Tabel 26 Cutie TruSight Oncology Comp Enrichment (congelare) (PN 20031121)

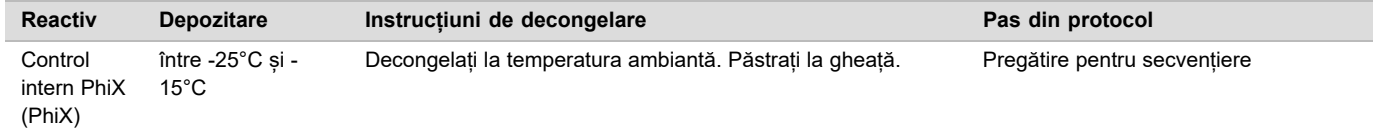

Tabel 27 Cutie TruSight Oncology Comp Enrichment (refrigerare) (PN 20031123)

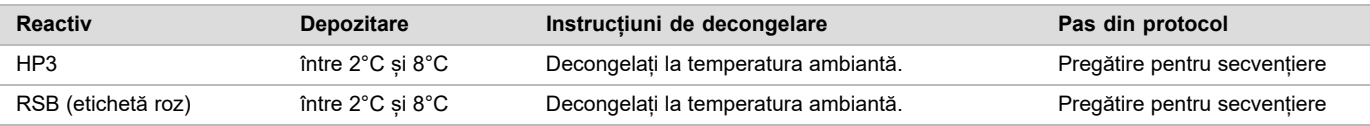

## <span id="page-29-0"></span>Pregătire pentru secvențiere

#### Pregătirea

#### Data și ora initializării

- □ 1 Consultați ghidul pentru număr de biblioteci și selectarea indecșilor din prospectul *TruSight Oncology Comprehensive (UE) (nr. document 200007789)*.
- □ 2 Etichetați un tub de microcentrifugare de cu dHP3 (HP3 diluat).
- $\Box$  3 Etichetati un tub de microcentrifugare de cu dPhiX (PhiX diluat).
- □ 4 Preîncălziți un bloc termic la 96°C pentru tuburile de microcentrifugare.
- □ 5 Pregătiți o frapieră.

#### Diluarea și denaturarea controlului PhiX

- □ 1 Mixati HP3 în agitator vortex și apoi centrifugați scurt.
- □ 2 Combinați în tubul de microcentrifugare dHP3 următoarele volume:
	- $\blacktriangleright$  10 µl HP3
	- ▶ 190 µl Apă fără-DNază/RNază
- □ 3 Mixați dHP3 în agitator vortex și apoi centrifugați scurt.
- □ 4 Mixați RSB prin răsturnare sau în agitator vortex.
- $\Box$  5 Mixati Control PhiX în agitator vortex și apoi centrifugați scurt.
- □ 6 Combinați în tubul de microcentrifugare dPhiX următoarele volume:
	- $\triangleright$  8 µl RSB
	- $\blacktriangleright$  2 µl PhiX Control
- □ 7 Adăugați 10 µl dHP3 în tubul dPhiX.
- □ 8 Eliminati tubul dHP3.
- □ 9 Mixati dPhiX în agitator vortex și apoi centrifugați scurt.
- □ 10 Incubați dPhiX 5 minute la temperatura ambiantă pentru denaturare.
- □ 11 Mixați HT1 în agitator vortex.
- □ 12 Adăugati mediat 980 µl HT1 prerăcit la dPhiX.
- □ 13 Mixați în agitator vortex și apoi centrifugați scurt.
- 14 Puneți dPhiX la gheață până la utilizarea în prepararea celei de-a doua diluții. Concentrația finală este 20 pM dPhiX.
- □ 15 Redepozitați PhiX, HP3 și RSB.

#### Grupare și denaturare a bibliotecilor

- □ 1 Dacă placa NL PCR a fost depozitată, decongelați-o la temperatura ambiantă și centrifugați-o 1 minut la 280 × g.
- □ 2 Cu o pipetă multicanal setată la 30 µl, mixați atent prin pipetare de 5 ori bibliotecile în placa NL PCR. Utilizați vârfuri de pipetă noi pentru fiecare bibliotecă.

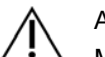

**ATENTIE** 

Mixați temeinic bibliotecile pentru performanțe optime.

- □ 3 Selectați una din opțiunile de mai jos pentru grupare, denaturare și diluare de biblioteci.
	- <sup>u</sup> **Opțiunea 1:** Secvențiați simultan biblioteci derivate din specimene ARN și ADN. Consultați *[Opțiunea 1: Biblioteci](#page-30-0) [ADN și ARN împreună](#page-30-0)* la pagina 31.
- <sup>u</sup> **Opțiunea 2:** Secvențiați doar biblioteci derivate din specimene ADN. Consultați *[Opțiunea 2: Biblioteci exclusiv](#page-30-1) ADN* [la pagina 31](#page-30-1).
- <sup>u</sup> **Opțiunea 3:** Secvențiați doar biblioteci derivate din specimene ARN. Consultați *[Opțiunea 3: Biblioteci](#page-31-0) [exclusiv ARN](#page-31-0)* la pagina 32.

#### <span id="page-30-0"></span>Opțiunea 1: Biblioteci ADN și ARN împreună

- $\Box$  1 Etichetati un tub de microcentrifugare cu PRL (biblioteci ARN grupate).
- □ 2 Etichetați un tub de microcentrifugare cu PDL (biblioteci ADN grupate).
- □ 3 Transferati câte 10 µl din fiecare bibliotecă ARN (cADN) normalizată din placa NL în tubul PRL. Nu grupați două biblioteci cu același primer de indexare.
- $\Box$  4 Transferați câte 10 µl din fiecare bibliotecă ADN normalizată din placa NL în tubul PDL. Nu grupați două biblioteci cu același primer de indexare.
- $\Box$  5 Aplicati folie autoadezivă de sigilare pe placa NL PCR. Sigilati complet marginile și godeurile.
- □ 6 Mixați fiecare tub PRL și PDL în agitator vortex.
- □ 7 Centrifugați scurt tuburile PRL și PDL.
- □ 8 Incubați tuburile PRL și PDL 2 minute în bloc termic, la 96°C.
- □ 9 Dati PRL și PDL la gheată 5 minute.
- □ 10 Mixați tuburile PRL și PDL în agitator vortex și apoi centrifugați scurt.
- □ 11 Dați din nou tuburile PRL și PDL la gheață.

#### Preparați a doua diluție

- □ 1 Etichetați un tub de microcentrifugare de 1,7 ml cu DIL1 (diluția 1).
- □ 2 Transferati 20 μl PDL în tubul DIL1 gol.
- □ 3 Adăugați 5 µl PRL în DIL1.
- □ 4 Eliminați tuburile PDL și PRL.
- □ 5 Adăugați 475 µl HT1 prerăcit în tubul DIL1 (diluție 1:20).
- $\Box$  6 Mixați tubul DIL1 în agitator vortex și apoi centrifugați scurt.

#### Preparare, a doua diluție

- □ 1 Etichetați un tub de microcentrifugare de 2,0 ml cu DIL2 (diluția 2).
- □ 2 Transferați 40 µl DIL1 în tubul DIL2 gol.
- □ 3 Eliminați tubul DIL1.
- □ 4 Adăugați 1660 µl HT1 prerăcit în tubul DIL2 (diluție 1:850).
- $\Box$  5 Mixati în agitator vortex 20 pM dPhiX preparat și apoi centrifugați scurt.
- □ 6 Adăugați 2,5 µl 20 pM dPhiX preparat în tubul DIL2.
- □ 7 Mixati în agitator vortex și apoi centrifugați scurt.
- □ 8 Încărcați 1300 µl DIL2 în NextSeq 550Dx High Output Reagent Cartridge v2 (300 cicluri) decongelat. Pentru mai multe informații, consultați *Ghidul de referință pentru instrumentul NextSeq 550Dx (nr. document 1000000009513)*.
- □ 9 Eliminați tubul DIL2.
- $\Box$  10 Centrifugati placa NL PCR 1 minut la 280 × g și depozitati-o la o temperatură între -25°C și -15°C timp de până la 30 zile.
- □ 11 Treceți la secvențiere.

Pentru mai multe informații, consultați *Ghidul de referință pentru instrumentul NextSeq 550Dx (nr. document 1000000009513)*.

#### <span id="page-30-1"></span>Opțiunea 2: Biblioteci exclusiv ADN

- □ 1 Etichetați un tub de microcentrifugare cu PDL (biblioteci ADN grupate).
- □ 2 Transferati câte 10 µl din fiecare bibliotecă ADN normalizată din placa NL în tubul PDL.

Nu grupați două biblioteci cu același primer de indexare.

- □ 3 Aplicați folie autoadezivă de sigilare pe placa NL PCR. Sigilati complet marginile și godeurile.
- $\Box$  4 Mixati tubul PDL în agitator vortex.
- □ 5 Centrifugați scurt tubul PDL.
- □ 6 Incubați tubul PDL 2 minute în bloc termic, la 96°C.
- □ 7 Dați PDL la gheață 5 minute.
- $\Box$  8 Mixați tubul PDL în agitator vortex și apoi centrifugați scurt.
- □ 9 Dați din nou tubul PDL la gheață.

#### Preparați a doua diluție

- □ 1 Etichetați un tub de microcentrifugare de 1,7 ml cu DIL1 (diluția 1).
- □ 2 Transferati 10 μl PDL în tubul DIL1 gol.
- □ 3 Eliminati tubul PDL.
- □ 4 Adăugați 190 µl HT1 prerăcit în tubul DIL1 (diluție 1:20).
- □ 5 Mixați DIL1 în agitator vortex și apoi centrifugați scurt.

#### Preparare, a doua diluție

- □ 1 Etichetați un tub de microcentrifugare de 2,0 ml cu DIL2 (diluția 2).
- □ 2 Transferați 40 µl DIL1 în tubul DIL2 gol.
- □ 3 Eliminați tubul DIL1.
- □ 4 Adăugați 1660 µl HT1 prerăcit în tubul DIL2 (diluție 1:850).
- $\Box$  5 Mixati în agitator vortex 20 pM dPhiX preparat și apoi centrifugați scurt.
- $\Box$  6 Adăugati 2,5 µl 20 pM dPhiX preparat în tubul DIL2.
- □ 7 Mixați în agitator vortex și apoi centrifugați scurt.
- □ 8 Încărcați 1300 µl DIL2 în NextSeq 550Dx High Output Reagent Cartridge v2 (300 cicluri) decongelat. Pentru mai multe informații, consultați *Ghidul de referință pentru instrumentul NextSeq 550Dx (nr. document 1000000009513)*.
- □ 9 Eliminați tubul DIL2.
- $\Box$  10 Centrifugati placa NL PCR 1 minut la 280 × g și depozitati-o la o temperatură între -25°C și -15°C timp de până la 30 zile.
- □ 11 Treceți la secvențiere.

Pentru mai multe informații, consultați *Ghidul de referință pentru instrumentul NextSeq 550Dx (nr. document 1000000009513)*.

#### <span id="page-31-0"></span>Opțiunea 3: Biblioteci exclusiv ARN

- □ 1 Etichetati un tub de microcentrifugare cu PRL (biblioteci ARN grupate).
- □ 2 Transferați câte 10 µl din fiecare bibliotecă ARN (cADN) normalizată din placa NL în tubul PRL. Nu grupați două biblioteci cu același primer de indexare.
- □ 3 Aplicați folie autoadezivă de sigilare pe placa NL PCR. Sigilați complet marginile și godeurile.
- $\Box$  4 Mixati tubul PRL în agitator vortex.
- □ 5 Centrifugati scurt tubul PRL.
- □ 6 Incubați tubul PRL 2 minute în bloc termic, la 96°C.
- □ 7 Păstrati PRL pe gheată 5 minute.
- $\Box$  8 Mixați tubul PRL în agitator vortex și apoi centrifugați scurt.
- □ 9 Dați din nou tubul PRL la gheață.

#### Preparați a doua diluție

 $\Box$  1 Etichetati un tub de microcentrifugare de 1,7 ml cu DIL1 (dilutia 1).

- □ 2 Transferați 10 μl PRL în tubul DIL1 gol.
- □ 3 Eliminați tubul PRL.
- □ 4 Adăugați 190 µl HT1 prerăcit în tubul DIL1 (diluție 1:20).
- $\Box$  5 Mixati DIL1 în agitator vortex și apoi centrifugați scurt.

Preparare, a doua diluție

- □ 1 Etichetați un tub de microcentrifugare de 2,0 ml cu DIL2 (diluția 2).
- □ 2 Transferați 40 µl DIL1 în tubul DIL2 gol.
- □ 3 Eliminați tubul DIL1.
- □ 4 Adăugați 1646 µl HT1 prerăcit în tubul DIL2 (diluție 1:843).
- □ 5 Mixați în agitator vortex 20 pM dPhiX preparat și apoi centrifugați scurt.
- □ 6 Adăugați 16,7 µl 20 pM dPhiX preparat în tubul DIL2.
- □ 7 Mixați în agitator vortex și apoi centrifugați scurt.
- □ 8 Încărcați 1300 µl DIL2 în NextSeq 550Dx High Output Reagent Cartridge v2 (300 cicluri) decongelat. Pentru mai multe informații, consultați *Ghidul de referință pentru instrumentul NextSeq 550Dx (nr. document 1000000009513)*.
- □ 9 Eliminați tubul DIL2.
- $\Box$  10 Centrifugați placa NL PCR 1 minut la 280 × g și depozitați-o la o temperatură între -25°C și -15°C timp de până la 30 zile.
- □ 11 Treceți la secvențiere.

Pentru mai multe informații, consultați *Ghidul de referință pentru instrumentul NextSeq 550Dx (nr. document 1000000009513)*.

# Brevete și mărci comerciale

Prezentul document și conținutul său constituie proprietatea Illumina, Inc. și a afiliaților săi (Illumina), fiind destinate exclusiv utilizării contractuale de către client, în legătură cu folosirea produsului sau produselor descrise în prezentul document, utilizarea lor în orice alt scop fiind interzisă. Se interzic utilizarea sau distribuirea prezentului document și a conținutului său în orice alt scop, precum și/sau comunicarea, dezvăluirea sau reproducerea acestuia fără acordul prealabil al Illumina. Illumina nu transferă prin prezentul document nicio licență patentată de Illumina, nicio marcă comercială, niciun drept de autor sau alte drepturi civile, precum și niciun alt drept al vreunui terț.

Este obligatorie respectarea cu strictețe și explicită a instrucțiunilor cuprinse în prezentul document de personal calificat și corespunzător instruit, pentru a asigura utilizarea corespunzătoare și în siguranță a produsului(lor) descrise în acesta. Sunt obligatorii citirea integrală și înțelegerea deplină a conținutului prezentului document înainte de utilizarea produsului(lor) respective.

NECITIREA INTEGRALĂ ȘI NEÎNȚELEGEREA DEPLINĂ A TUTUROR INSTRUCȚIUNILOR DIN PREZENTUL DOCUMENT POT DUCE LA DEFECTAREA PRODUSULUI(LOR), VĂTĂMAREA PERSOANELOR, INCLUSIV A UTILIZATORILOR ȘI A ALTORA, DETERIORAREA ALTOR BUNURI, DUCÂND, TOTODATĂ, LA ANULAREA ORICĂREI GARANȚII APLICABILE PRODUSULUI(LOR).

ILLUMINA ÎȘI DECLINĂ RĂSPUNDEREA PENTRU ORICE EVENIMENT REZULTAT DIN UTILIZAREA INADECVATĂ A PRODUSULUI(LOR) DESCRISE ÎN PREZENTUL DOCUMENT (INCLUSIV A PIESELOR ACESTORA SAU A SOFTWARE-ULUI AFERENT).

© 2022 Illumina, Inc. Toate drepturile rezervate.

Toate mărcile comerciale sunt proprietatea Illumina, Inc. sau a proprietarilor lor respectivi. Pentru informații specifice privind mărcile comerciale, consultați [www.illumina.com/company/legal.html](http://www.illumina.com/company/legal.html).

# Informații de contact

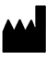

Illumina 5200 Illumina Way San Diego, California 92122 S.U.A. +1.800.809.ILMN (4566) +1.858.202.4566 (în afara Americii de Nord) techsupport@illumina.com www.illumina.com **Illumina** Com **Illumina Netherlands B.V.** Illumina Netherlands B.V.

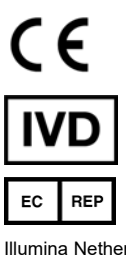

Steenoven 19 5626 DK Eindhoven Țările de Jos

# Etichetarea produsului

Pentru referinte complete la simbolurile care pot apărea pe ambalajele și etichetele produselor, consultați legenda simbolurilor pentru setul dvs. la adresa [support.illumina.com.](https://support.illumina.com/)